# <span id="page-0-0"></span>**Progiciels Dell™ Update Packages pour les systèmes d'exploitation Linux Guide d'utilisation**

[Introduction aux progiciels Dell Update Packages](file:///E:/Software/smdup/dup601/fr/ug/linux/1intro.htm#wp1054721)  [Utilisation Dell Update Packages](file:///E:/Software/smdup/dup601/fr/ug/linux/2using.htm#wp1039152)  [Référence de l'interface de ligne de commande](file:///E:/Software/smdup/dup601/fr/ug/linux/3cliref.htm#wp1044974)  [Recréation de progiciels](file:///E:/Software/smdup/dup601/fr/ug/linux/4rebuild.htm#wp1044974)  [Dépannage](file:///E:/Software/smdup/dup601/fr/ug/linux/5trouble.htm#wp1039152)  **[Glossaire](file:///E:/Software/smdup/dup601/fr/ug/linux/glossary.htm#wp1037828)** 

## **Remarques et avertissements**

**REMARQUE :** Une REMARQUE indique des informations importantes qui peuvent vous aider à mieux utiliser votre ordinateur.

**PRÉCAUTION : Une PRÉCAUTION indique un risque de dommage matériel ou de perte de données en cas de non respect des instructions.** 

# **Les informations contenues dans ce document sont sujettes à modification sans préavis. © 2009 Dell Inc. Tous droits réservés.**

La reproduction de ce document de quelque manière que ce soit sans l'autorisation écrite de Dell Inc. est strictement interdite.

Marques utilisées dans le présent document : *Dell,* le logo *DELL* et OpenManage sont des marques de Dell Inc. ; Microsoff et Varyand and Komays sont des marques ou des marques déposées<br>de Microsoft Corporation aux États-

D'autres marques commerciales et noms de marque peuvent être utilisés dans ce document pour faire référence aux entités se réclamant de ces marques et de ces noms ou de leurs produits. Dell Inc. dénie tout intérêt propriétaire vis-à-vis des marques commerciales et des noms de marque autres que les siens.

Février 2009

### <span id="page-1-0"></span>[Retour à la page du sommaire](file:///E:/Software/smdup/dup601/fr/ug/linux/index.htm)

### **Introduction aux progiciels Dell Update Packages Progiciels Dell™ Update Packages pour les systèmes d'exploitation Linux Guide d'utilisation**

- **Présentation**
- [Server Update Utility et progiciels DUP](#page-1-2)
- [Systèmes d'exploitation pris en charge](#page-2-1)
- **[Configuration requise pour OpenIPMI](#page-2-2)**
- [Avant de commencer](#page-3-0)
- [Autres documents utiles](#page-4-0)
- 

**[Progiciels qualifiés par Dell et activés par Dell](#page-2-0)** 

- [Utilisation de DUP dans un environnement pré](#page-2-3) système d'exploitation DTK
- 

[Obtention d'une assistance technique](#page-4-1)

<span id="page-1-1"></span>**Présentation** 

Les progiciels Dell™ Update Package (DUP) permettent aux administrateurs de mettre à jour un grand nombre de composants système simultanément et<br>d'appliquer des scripts à des systèmes Dell similaires pour mettre les versi

En utilisant les progiciels DUP, vous pouvez effectuer les fonctions suivantes :

- l Appliquer une mise à jour individuelle à un système en utilisant une interface de ligne de commande (CLI) interactive.
- l Exécuter plusieurs mises à jour sur votre système en utilisant un script comprenant des commandes non interactives que vous écrivez avec la fonctionnalité CLI.
- l Utiliser les utilitaires de planification et de distribution de logiciel de votre système d'exploitation pour appliquer des mises à jour à distance sur un nombre quelconque de serveurs.

Chaque progiciel de mise à jour (DUP) est conçu pour mettre à jour un composant logiciel unique sur votre système. Cette fonctionnalité vous permet de ne<br>sélectionner et de n'appliquer sur votre système que les mises à jou les progiciels DUP sur votre réseau.

Les progiciels DUP améliorent votre capacité à mettre à jour vos systèmes efficacement. Par exemple, chaque progiciel DUP contient des informations pertinentes sur la date de diffusion du progiciel par Dell, les systèmes pris en charge par le progiciel, les améliorations de fonctionnalité apportées ou les problèmes corrigés par la mise à jour.

Chaque progiciel DUP contient une logique d'exécution pour vérifier que la mise à jour fonctionnera sur votre système. Lorsque vous utilisez des progiciels<br>DUP, vous ne devez pas utiliser d'application logicielle Dell Ope

Vous pouvez utiliser les progiciels DUP de manière interactive, ce qui est idéal pour l'application d'un nombre limité de mises à jour. Lorsque vous exécutez un<br>progiciel de manière interactive, les notes de diffusion du p système.

Ce Guide d'utilisation est conçu pour vous familiariser avec les progiciels DUP Linux pour que vous puissiez les appliquer et simplifier la maintenance des<br>logiciels système de vos systèmes Dell. La section « <u>Utilisation </u>

## <span id="page-1-2"></span>**Server Update Utility et progiciels DUP**

Dell OpenManage Server Update Utility (SUU) est une application basée sur un DVD qui vous permet d'identifier et d'appliquer les dernières mises à jour sur votre système. Il s'agit d'une application basée sur une interface utilisateur graphique (IUG) et une interface de ligne de commande (CLI). SUU compare les<br>versions de composants actuellement installés sur votre système av d'abonnement à Dell OpenManage.

Les progiciels DUP Linux peuvent être téléchargés à partir du site de support de Dell à l'adresse support.dell.com. Vous pouvez également les trouver dans la<br>logithèque sur le DVD *Dell Server Upodstes Le do*ssier **logithè** composants du système.

## **Options de mise à jour**

Vous pouvez mettre à jour les composants de votre système en utilisant l'une des options répertoriées ci-dessous :

**Mise à jour des éléments :** Permet de mettre à jour un composant logiciel système *individuel* (élément) vers une version spécifique. Utilisez un progiciel DUP<br>pour effectuer les mises à jour des éléments.

**Mise à jour du système :** Permet de mettre à jour tous les éléments sur votre système. Dell recommande d'utiliser SUU pour automatiquement :

- l Faire l'inventaire du micrologiciel et des pilotes de Dell sur ce système
- l Comparer la configuration installée avec le contenu du DVD *Dell Server Updates*
- 1 Signaler les anomalies et recommander les mises à jour, y compris tout prérequis pouvant impacter la séquence de mise à jour

<span id="page-2-5"></span>l Mettre à jour et (le cas échéant) redémarrer le système

**REMARQUE :** Voir le *Guide d'utilisation Server Update Utility* disponible sur le site Web de support de Dell à l'adresse **support.dell.com** ou sur le DVD *Dell Systems Management Tools and Documentation* pour des informations sur la façon avec laquelle SUU identifie et applique les mises à jour sur l'ensemble de votre système.

[Figure 1](#page-2-4)-1 vous permet de choisir entre SUU et les progiciels DUP lorsque vous effectuez des mises à jour :

#### <span id="page-2-4"></span>**Figure 1-1. Choix entre SUU et les progiciels DUP**

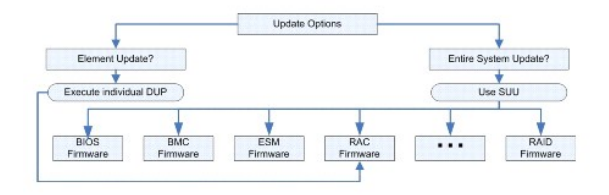

## <span id="page-2-1"></span>**Systèmes d'exploitation pris en charge**

Pour obtenir une liste complète des systèmes et des systèmes d'exploitation pris en charge, reportez-vous à la *matrice de prise en charge des logiciels des*  systèmes Dell figurant sur le DVD *Dell Systems Management Tools and Documentation* ou au site web du support de Dell à l'adresse s**upport dell com**. La *Matrice*<br>de prise en charge logicielle des systèmes Dell fournit de

## <span id="page-2-2"></span>**Configuration requise pour OpenIPMI**

Certains progiciels DUP pourraient exiger que les derniers pilotes de périphérique Linux OpenIPMI soient installés sur votre système. Si le système vous<br>demande de vous procurer les derniers pilotes au cours de l'installat

# <span id="page-2-3"></span>**Utilisation de DUP dans un environnement pré- système d'exploitation DTK**

Dell OpenManage Deployment Toolkit (DTK) inclut des utilitaires, des exemples de scripts et d'autres outils pour la configuration et le déploiement des<br>systèmes Dell. DTK est diffusé dans deux versions : la version Linux e version Windows<sup>®</sup> Prein<mark>stallation Environment (Windows PE) est distribuée comme un progiciel de contenu Dell avec des instructions indiquant comment<br>intégrer avec une image Windows PE standard. Le démarrage du CD à parti</mark> fichiers nécessaires pour effectuer des tâches de déploiement.

**REMARQUE :** Actuellement, les progiciels DUP ne sont pris en charge que dans l'environnement ELI DTK.

L'environnement ELI DTK d'amorçage est requis pour l'exécution des progiciels DUP sans système d'exploitation (ou pré-système d'exploitation), peut être démarré à partir de plusieurs types de médias et n'exige pas de disque local. Il permet aux utilisateurs d'utiliser les progiciels DUP Linux pour la gestion des changements.

Les utilisateurs peuvent démarrer le système sous l'environnement ELI DTK et exécuter le progiciel à partir d'un lecteur réseau, d'un périphérique USB prenant en charge les systèmes de fichiers Linux ou d'un lecteur de CD, avec les options suivantes :

#### **Mode interactif :**

./nom\_du\_progiciel

#### **Mode non interactif :**

./nom\_du\_progiciel -q

ou

```
./nom_du_progiciel -q -r
```
Une mise à jour réussie remettra le code de sortie à 0, 2 ou 6.

**REMARQUE :** Pour les dépendances et des informations sur l'exécution de DUP dans l'environnement ELI fourni par Dell et dans un environnement ELI personnalisé et pour des informations sur les fichiers et les outils requis, consultez le *Guide d'utilisation de Dell OpenManage Deployment Toolkit* sur le site<br>Web de support de Dell à l'adresse support.dell.com. La vers

# <span id="page-2-0"></span>**Progiciels qualifiés par Dell et activés par Dell**

Un DUP peut être appliqué en tant que DUP d'un système d'exploitation Linux pour un système de l'une des façons suivantes :

- <span id="page-3-2"></span>l Le progiciel DUP que vous appliquez *correspond* aux systèmes d'exploitation qualifiés par Dell.
- l Le progiciel DUP que vous appliquez peut être *habilité* à fonctionner avec les noyaux actifs et les systèmes d'exploitation de votre environnement. Pour plus d'informations, voir « Chemin ac

### <span id="page-3-0"></span>**Avant de commencer**

Les progiciels DUP?prennent en charge les systèmes Dell fonctionnant sous les systèmes d'exploitation Windows répertoriés dans la section « [Présentation](#page-1-1) ».Vous devez pouvoir vous connecter au système avec un compte ayant les privilèges de racine (d'administrateur).

### **Comment obtenir les progiciels DUP depuis le site Web de support de Dell**

- 1. Ouvrez une session sur **support.dell.com**.
- 2. Cliquez sur **Drivers and Downloads (Pilotes et téléchargements)**.
- 3. Saisissez votre numéro de service ou choisissez le numéro de modèle de votre produit.
- 4. Sélectionnez la famille de produits et la gamme de produits.
- 5. Sélectionnez vos système d'exploitation, langue, catégorie et l'importance de la mise à jour. La liste des mises à jour applicables s'affiche.
- 6. Cliquez sur **Download Now (Télécharger maintenant)**.
- 7. Vous pouvez également télécharger un format de fichier différent à partir de la colonne intitulée **File Title** (Nom du fichier). Sélectionnez un format de fichier pour votre progiciel DUP et cliquez une seule fois sur son nom de fichier. Pour télécharger plusieurs types de fichiers, vous devez télécharger un type à la fois.
- 8. Pour terminer le téléchargement de votre fichier, suivez les instructions qui s'affichent à l'écran.

Avant d'installer les progiciels DUP, lisez les informations fournies, disponibles en ligne et sur le progiciel de téléchargement. Vérifiez que les mises à jour que<br>vous avez sélectionnées sont nécessaires et appropriées à suivantes :

1. Ajouter des droits de fichier exécutable au nom de fichier du progiciel. Tapez la commande suivante :

chmod +x *nom\_du\_progiciel*.bin

2. Vérifier que le progiciel répond aux spécifications requises pour effectuer une mise à jour.

Pour effectuer la vérification à partir de la CLI, tapez la commande suivante à l'invite de la ligne de commande :

*./nom\_du\_progiciel*.bin -c

- 3. Déterminez une méthodologie pour la réalisation des mises à jour.
	- l Méthode pour une seule mise à jour : exécutez le progiciel DUP depuis la ligne de commande en mode interactif pour réaliser la mise à jour.
	- l Méthode par script : utilisez cette méthode si vous devez effectuer une ou plusieurs mises à jour à partir d'un script sur un ou plusieurs systèmes en mode non interactif.

## **Ordre d'installation des DUP**

Si vous installez plusieurs progiciels DUP, installez les mises à jour qui nécessitent un redémarrage en dernier. Dell recommande l'ordre d'installation décrit dans [Tableau 1](#page-3-1)-1.

<span id="page-3-1"></span>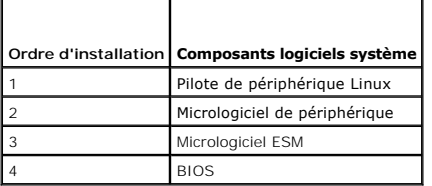

**REMARQUE :** Si vous avez mis à jour le BIOS, les changements apportés au BIOS ne prennent effet qu'après redémarrage du système.

**REMARQUE :** Pour n'avoir à redémarrer le système qu'une fois, vous devez installer la mise à jour du micrologiciel ESM avant la mise à jour du BIOS.

### **Astuces importantes à ne pas oublier pour utiliser les progiciels DUP**

- l Préparez des disques de réparation avant d'effectuer des mises à jour.
- l Téléchargez la version actuelle des pilotes, du BIOS et des micrologiciels installés pour avoir une solution de secours en cas de problème.
- l Vérifiez que vous avez une sauvegarde des fichiers du système d'exploitation ou des fichiers de configuration du système sur un autre système que celui que vous mettez à jour.
- l Vérifiez que les mises à jour sont planifiées et effectuées par un administrateur système qui sait quelles applications risquent d'être affectées.
- l Avant de mettre à jour tous les systèmes, réalisez la mise à jour sur un système non essentiel pour tester la mise à jour.
- l N'exécutez pas d'autres applications pendant l'exécution des progiciels DUP.
- l N'arrêtez pas le système pendant l'exécution d'une mise à jour.
- l Vérifiez que le système redémarre sans coupure d'alimentation après une mise à jour du BIOS.
- l Ne fermez aucune fenêtre de console du terminal utilisée pour exécuter des opérations CLI sur les progiciels DUP lorsque des exécutions de progiciels DUP sont en cours.

## <span id="page-4-0"></span>**Autres documents utiles**

l Le *Guide de compatibilité de Server Administrator* de *Dell OpenManage* sous Dell OpenManage Server Administrator sur le site Web de support de Dell à l'adresse **support.dell.com** ou sur le DVD *Dell Systems Management Tools and?Documentation* fourni avec votre système. Le guide contient le résumé de<br>toutes les versions de Systems Management qui précèdent la date de diff

**REMARQUE :** Les progiciels DUP ne nécessitent pas que Dell OpenManage Server Administrator soit installé sur votre système.

- Le guide d'utilisation de Server Update Utility sur le site Web de support de Dell à l'adresse support.dell.com ou sur le DVD Dell Systems Management<br>Tools and Documentation qui fournit des informations sur la façon d'iden DVD *Dell Server Updates*. Il affiche ensuite un rapport de comparaison des versions et vous permet de mettre à jour des composants.
- ı Le *Guide d'utilisation de Dell OpenManage Deployment Toolkit (DTK)* sur le site Web de support de Dell à l'adresse s**upport dell com**. Le guide fournit aussi<br>des informations sur la manière d'exécuter les progiciels DUP contenant les dépendances requises.
- l Le *Guide d'utilisation Dell OpenManage IT Assistant* qui se trouve sur le site Web de support de Dell à l'adresse **support.dell.com** ou sur le DVD *Dell Systems Management Tools and Documentation*. Dell OpenManage IT Assistant vous permet de charger les progiciels DUP et les ensembles de mises à<br>jour de système dans une logithèque centrale, puis de comparer les progiciels
- l La section *Matrice d'assistance logicielle des systèmes Dell* qui se trouve sur le site Web de Dell Support à l'adresse **support.dell.com** ou sur le DVD *Dell Systems Management Tools and Documentation*. Ce document contient des informations sur les différents systèmes Dell, les systèmes d'exploitation<br>pris en charge par ces systèmes et les composants Dell OpenManage qui p

## <span id="page-4-1"></span>**Obtention d'une assistance technique**

S'il vous arrive de ne pas comprendre une procédure décrite dans ce guide ou si le produit ne fonctionne pas comme prévu, différentes formes d'aide vous<br>sont offertes. Pour plus d'informations, consultez la section « Obten *propriétaire du matériel*.

De plus, le programme Dell Enterprise Training and Certification est disponible ; consultez **www.dell.com/training** pour des informations supplémentaires. Ce service peut ne pas être offert partout.

# <span id="page-5-0"></span>**Utilisation Dell Update Packages**

**Progiciels Dell™ Update Packages pour les systèmes d'exploitation Linux Guide d'utilisation**

- Avant de commencer
- Mise à jour et restauration dans l'environnement UEFI (Unified Extensible Firm
- [Scénarios d'utilisation typiques](#page-10-0)

### <span id="page-5-1"></span>**Avant de commencer**

Cette section est conçue pour vous permettre de tirer plein parti des progiciels Dell™ Update Packages (DUP). La mise à jour des logiciels système des systèmes Dell devraient être un élément clé des règles et procédures de gestion des changements globaux de votre société. La maintenance des logiciels<br>système de vos systèmes Dell permet d'assurer un fonctionnement sans pr

Avant d'appliquer toute mise à jour sur votre système, vous devriez planifier minutieusement votre stratégie de mise à jour d'après les conditions qui rendent la mise à jour nécessaire. Vous pouvez décider de mettre votre système Dell à jour pour plusieurs raisons :

- l Correction d'un problème de sécurité
- l Correction d'un problème sur votre système, d'après une recommandation du personnel d'assistance Dell
- l Mise à jour d'un composant logiciel du système au niveau minimal requis par une application
- l Obtention d'une nouvelle fonctionnalité ou de performances améliorées
- 1 Mise à jour de tous les composants système pendant la procédure d'entretien régulière de votre société

Chacune des situations de mise à jour précédentes représente des niveaux d'urgence différents, mais elles demandent toutes un certain niveau de planification pour une mise à jour réussie perturbant aussi peu que possible les applications et les utilisateurs. Les sous-sections suivantes vous aident à<br>développer une stratégie de mise à jour du système qui répond au disposez.

## **Développez votre stratégie de mise à jour du système**

Plusieurs raisons peuvent vous amener à mettre votre système à jour, comme le mentionne la section précédente. Ce besoin de mise à jour peut être planifié ou imprévu.

Les mises à jour planifiées font partie du cycle de maintenance normal de vos systèmes, avec des mises à jour de BIOS, de micrologiciel et de pilotes. Bon<br>nombre de sociétés informatiques établissent un horaire régulier po fréquence de ces mises à jour varie d'une société à l'autre ; cependant, les sociétés adoptent souvent des horaires trimestriels ou semestriels pour les mises<br>à jour. Des mises à jour irrégulières mais planifiées sont poss mis à niveau ou changé. Envisagez de mettre les composants logiciels système à jour pendant les temps d'arrêt planifiés de votre système.

Les mises à jour imprévues représentent en général des mises à jour cruciales de votre système pour éviter une perte de données ou l'interruption d'un<br>service ou pour des menaces à la sécurité. Un technicien du service de pour tous les scénarios possibles.

### **Acquisition des DUP**

Dell vous fournit plusieurs moyens pour déterminer si votre système nécessite une mise à jour. Vous pouvez trouver les progiciels DUP pour votre système sur<br>le site Web de support de Dell à l'adresse s**uppor**t.del**l.com.** Web de support de Dell ».

# **Compatibilité des composants des progiciels DUP et des systèmes**

Après avoir trouvé votre progiciel DUP, lisez le résumé des informations pour déterminer si vous devriez télécharger la mise à jour et l'appliquer à votre système. Vous pouvez exécuter le progiciel DUP et lire les informations résumées en utilisant l'option de l'interface de ligne de commande --version. Pour plus<br>d'informations sur l'option --version, consultez la section « permettre de déterminer si la mise à jour est appropriée à votre système et à votre environnement spécifique.

## **Exécution des DUP**

Vous pouvez exécuter les progiciels DUP à partir de la console en mode interactif et non interactif.

#### **Mode interactif**

En mode interactif, vous envoyez une commande et l'interface vous demande la permission de continuer d'exécuter la commande. Avant d'exécuter<br>un progiciel de manière interactive, les notes de diffusion du progiciel s'affic

#### <span id="page-6-0"></span>poursuivre l'exécution du progiciel.

Le progiciel DUP peut être exécuté à partir d'une console locale attachée au serveur cible ou à partir de la station de travail d'un administrateur en utilisant un environnement distant, comme *ssh*. Dès qu'un progiciel a été livré au système cible, les administrateurs peuvent exécuter le progiciel dans sa forme la plus<br>simple en tapant *./nom\_du\_progiciel.bin* à partir du répertoire mise à jour. Cette syntaxe suppose que le fichier *.bin* a les droits appropriés définis et qu'un compte d'utilisateur avec les privilèges de racine exécute la mise<br>à jour. Une fois en cours, le progiciel DUP copie sa prog

L'exemple suivant illustre la commande qui permet d'appliquer un progiciel de mise à jour de BIOS sur un système Dell en mode interactif :

\*chmod +x ./PE1650-BIOS-LX-A10.bin ./PE1650-BIOS-LX-A10.bin

#### L'application de progiciels DUP écrit les messages suivants à l'écran. Le mode interactif exige des réponses de type Oui/Non pour pouvoir continuer la mise à jour et redémarrer.

Collecting inventory... (Collection de l'inventaire...) Running validation... (Exécution de la validation...) BIOS The version of this Update Package is newer than the currently installed version. (La version de ce progiciel DUP est plus récente que la version installée.) Software application name (Nom de l'application logicielle) : BIOS Package version (Version de progiciel) : A10 Installed version (Version installée) : A9 Continue: Y/N? (Continuer : O/N ?) Y (O) Y entered; update was forced by user (O a été saisi ; la mise à jour a été forcée par l'utilisateur.) Executing update... (Exécution de la mise à jour...)<br>WARNING: DO NOT STOP THIS PROCESS WHILE BIOS UPDATE IS IN PROGRESS. (AVERTISSEMENT : NE PAS INTERROMPRE CE PROCESSUS PENDANT LE DÉROULEMENT DE LA MISE À JOUR DU BIOS.) STOPPING MAY CAUSE YOUR SYSTEM TO BECOME UNSTABLE! (L'ARRÊT POURRAIT RENDRE VOTRE SYSTÈME INSTABLE !) Update successful. (La mise à jour a réussi.) Would you like to reboot your system now? (Voulez-vous redémarrer votre système maintenant ?) N The system should be restarted for the update to take effect. (Vous devez redémarrer le système pour que la mise à jour prenne effet.)

### **Informations sur la version**

Une des commandes les plus informatives utilise l'option --version.

L'exemple suivant permet d'obtenir des informations exhaustives sur la version d'un progiciel DUP :

[root@localhost 1027]# ./PE1650-BIOS-LX-A10.bin --version Dell Update Package 2.*x* Copyright (c) 2003-2004 Dell Inc. All rights reserved. Release Title: Dell Server System BIOS, A10 Release Date: November 21, 2003 Release ID: R60452 Supported System(s): PowerEdge 1650 Prerequisite(s): BIOS A05 Description: PowerEdge 1650, BIOS, A10 Supported Device(s) Server System BIOS

Fixes / Enhancements:

- \* Added support for version 2.8 of the onboard RAID controller (PERC3/Di) firmware.
- \* Corrected issues affecting the Preboot Execution Environment (PXE). \* Corrected problems which cause the system to power up at unexpected times.
- \* Corrected problems with the Remote BIOS Update feature.
- \* Corrected issues in BIOS USB Support.
- \* Corrected issues in Embedded Server Management support.

### **Mode non interactif**

Le mode non interactif est essentiel afin d'exécuter un script pour appliquer des progiciels DUP sur plusieurs systèmes. Lorsque vous appliquez des progiciels DUP sur plusieurs systèmes, vous ne pouvez pas répondre oui ou non pendant l'exécution du script. Votre script spécifie -q pour le mode non interactif ;<br>souvent, les créateurs de scripts ajoutent -f pour forcer et -r pour

Dans l'exemple de commande suivant, la commande applique un progiciel DUP de BIOS sans confirmation de la part de l'utilisateur, force l'exécution s'il s'agit d'une restauration de version plus récente du BIOS et redémarre le système une fois le progiciel de mise à jour appliqué. Cette commande s'exécute si le<br>progiciel DUP a les spécifications de système et de version requises.

./PE2850-ESM\_FRMW\_LX\_R92394.bin -q -f -r

Pour plus d'informations sur l'interface de ligne de commande (CLI), consultez la section « [Référence de l'interface de ligne de commande](file:///E:/Software/smdup/dup601/fr/ug/linux/3cliref.htm#wp1044974) ».

## **Vérification de la signature numérique**

<span id="page-7-1"></span>Une signature numérique est utilisée pour authentifier l'identité du signataire d'un fichier et certifier que le contenu d'origine du fichier n'a pas été modifié depuis qu'il a été signé.

S'il n'est pas déjà installé sur votre système, installez le logiciel Gnu Privacy Guard (GPG) pour vérifier la signature numérique d'un progiciel DUP Linux. Pour<br>utiliser la procédure de vérification standard, effectuez le

- 1. Obtenez la clé publique GnuPG Linux pour Dell, si vous ne l'avez pas déjà. Vous pouvez la télécharger en naviguant vers **lists.us.dell.com** et cliquant sur le lien **Dell Public GPG key**.
- 2. Importez la clé publique dans votre base de données de confiance gpg en exécutant la commande suivante :

gpg --import *<nom de fichier de la clé publique>*

*C* REMARQUE : Vous devez avoir votre clé privée pour terminer le processus.

- <span id="page-7-0"></span>3. Pour éviter de recevoir un message indiquant que la clé n'est pas fiable, validez la clé publique avec son empreinte avant de l'utiliser.
	- a. Tapez la commande suivante :

gpg --edit-key 23B66A9D

b. Dans l'éditeur de clé GPG, tapez fpr. Le message suivant apparaît :

pub 1024D/23B66A9D 2001-04-16 Dell, Inc. (Groupe de produit) <linux-security@dell.com> Primary key fingerprint (Empreinte de clé primaire) : 4172 E2CE 955A 1776 A5E6 1BB7 CA77 951D 23B6 6A9D

Si l'empreinte de votre clé importée est la même que celle du propriétaire de la clé, vous avez une copie correcte de la clé. Vous pouvez vérifier le<br>propriétaire de la clé en lui téléphonant ou par tout autre moyen qui ga

- c. Toujours dans l'éditeur de clé, tapez sign.
- d. Répondez aux questions de validation qui apparaissent et créez une phrase mot de passe à utiliser comme clé secrète.

Vous ne devez importer et valider la clé publique qu'une seule fois.

- 4. Procurez-vous le progiciel DUP Linux et le fichier de signature qui y est associé sur le site Web de support de Dell à l'adresse **support.dell.com/support/downloads**.
	- **REMARQUE :** Chaque progiciel DUP Linux a un fichier de signature séparé qui se trouve sur la même page Web que le progiciel DUP. Vous avez<br>besoin du progiciel DUP et de son fichier de signature associé pour la vérificatio fichier DUP avec une extension .sign. Par exemple, si un progiciel DUP Linux porte le nom **PE1850-BIOS-LX-A02.BIN**, le nom de fichier de<br>signature est **PE1850-BIOS-LX-A02.BIN.sign.** Pour télécharger les fichiers, cliquez-d
- 5. Vérifiez le DUP :

gpg --verify *<Nom de fichier de la signature du progiciel DUP Linux> <Nom de fichier du progiciel DUP Linux>*

L'exemple suivant illustre les étapes que vous suivez pour vérifier un progiciel DUP de BIOS 1425SC :

- 1. Téléchargez les deux fichiers suivants à partir de **support.dell.com** :
	- l PESC1425-BIOS-LX-A01.bin.sign
	- l PESC1425-BIOS-LX-A01.bin
- 2. Importez la clé publique en exécutant la ligne de commande suivante :

gpg --import <linux-security-publickey.txt>

Le message suivant apparaît :

gpg: key 23B66A9D: "Dell Computer Corporation (Linux Systems Group) <linux-security@dell.com>" not changed gpg: Total number processed: 1 gpg: unchanged: 1

(gpg : clé 23B66A9D : « Dell Computer Corporation (Linux Systems Group) <linux-security@dell.com> » inchangé gpg : nombre total traité : 1 gpg : inchangé : 1)

3. Validez la clé publique de Dell, si vous ne l'avez pas déjà fait, en tapant la commande suivante :

gpg --edit-key 23B66A9D

À l'invite de commande, tapez les commandes suivantes :

fpr sign <span id="page-8-1"></span>Répondez aux questions de validation.

### 4. Vérifiez la signature numérique du progiciel de BIOS PESC1425 en exécutant la commande suivante :

gpg --verify PESC1425-BIOS-LX-A01.bin.sign PESC1425-BIOS-LX-A01.bin

#### Le message suivant apparaît :

gpg: Signature made Thu 14 Apr 2005 04:25:37 AM IST using DSA key ID 23B66A9D gpg: Good signature from "Dell Computer Corporation (Linux Systems Group) <linux-security@dell.com>"

(gpg : Signature datant du jeudi 14 avril 2005 à 04:25:37 IST à l'aide de la référence de clé DSA 23B66A9D gpg : Bonne signature de « Dell Computer Corporation (Linux Systems Group) <linux-security@dell.com> »)

#### **REMARQUE :** Si vous n'avez pas validé la clé, comme illustré à l'étape [étape 3,](#page-7-0) vous recevrez des messages supplémentaires :

gpg: WARNING: This key is not certified with a trusted signature! gpg: There is no indication that the signature belongs to the owner.<br>Primary key fingerprint: 4172 E2CE 955A 1776 A5E6 1BB7 CA77 951D 23B6 6A9D<br>(gpg : AVERTISSEMENT : Cette clé n'est pas certifiée avec une signature de con gpg : Il n'y a aucune indication que la signature appartienne au propriétaire. Empreinte de clé primaire : 4172 E2CE 955A 1776 A5E6 1BB7 CA77 951D 23B6 6A9D)

### **Problèmes de compatibilité**

Les progiciels DUP sont conçus pour vérifier que tous les prérequis sont satisfaits avant d'appliquer la mise à jour à votre système. Chaque progiciel DUP vérifie que :

- l L'utilisateur connecté a les droits d'utilisateur de racine.
- l Le progiciel DUP à appliquer dans la commande est compatible avec le système cible.
- l Le progiciel DUP à appliquer dans la commande est compatible avec le système d'exploitation exécuté sur votre système.
- l Le périphérique associé au progiciel DUP est présent sur votre système.
- l Les versions minimales requises des logiciels système concernés s'exécutent sur le système.

Les progiciels DUP sont conçus avec des capacités de traitement d'erreur intégrées pour assurer que les spécifications précédentes sont validées. Si les<br>conditions ne sont pas remplies, il n'y a pas de mise à jour. Les pro suivante :

./*nom\_du\_progicie*l.bin -c

Cette commande exécute les règles de dépendance dans le progiciel DUP, émet des avertissements, sort sans appliquer la mise à jour au système et écrit les<br>résultats sur la console. Vous pouvez aussi utiliser le progiciel D

## **Effets de l'application de mises à jour sur un système en cours d'exécution**

### <span id="page-8-0"></span>**Redémarrage du système nécessaire**

Certains progiciels de mise à jour, comme ceux qui mettent le BIOS du système à jour, nécessitent un redémarrage pour que le nouveau logiciel prenne effet. Après avoir appliqué une mise à jour qui nécessite un redémarrage, vous devez redémarrer le système pour terminer la mise à jour.

Vous pouvez reporter le redémarrage à plus tard tant que vous n'éteignons pas le système. Cette fonctionnalité est conçue principalement pour vous permettre d'appliquer plusieurs mises à jour ensemble et de ne redémarrer le système qu'une fois la dernière mise à jour appliquée. Si ce processus est<br>interrompu par une coupure de courant, par exemple, vous devez à nouve à jour à un moment où le redémarrage peut suivre immédiatement l'application de la dernière mise à jour.

#### **Impact sur les utilisateurs et les applications**

En général, vous pouvez appliquer les mises à jour à un système en cours d'exécution car elles consomment peu de ressources système. Prenez soin de lire les informations contenues dans les progiciels DUP avant d'appliquer la mise à jour pour déterminer si son application risque d'interrompre les services des utilisateurs et des applications. Dans le doute, appliquez toujours les mises à jour quand aucune application critique ou utilisateur n'a besoin du système.

#### **Spécification de l'ordre de mises à jour multiples**

Lorsque vous effectuez plusieurs mises à jour simultanément, veillez à respecter l'ordre indiqué dans la section « <u>[Ordre d'installation des DUP](file:///E:/Software/smdup/dup601/fr/ug/linux/1intro.htm#wp1064700)</u> ». Comme il a<br>été spécifié précédemment dans la section « <u>Redémarrage du sy</u> fois l'exécution du dernier progiciel DUP terminée.

### **Enregistrement des sorties de la console**

Au fur et à mesure que les progiciels DUP sont exécutés, des messages apparaissent sur le panneau de configuration. Pour rediriger les sorties de la console, utilisez la syntaxe suivante avec les commandes interactives :

./*nom\_du\_progiciel*.bin | tee -a *nom\_du\_journal*.log

| tee indique que les résultats du progiciel DUP doivent être envoyés à la console et à un fichier journal. Le paramètre **-a** indique que les résultats doivent être ajoutés à un fichier pour éviter d'écraser les résultats existants du fichier journal.

Les deux exemples qui suivent illustrent une commande qui redirige le résultat vers un fichier journal :

./PE2600-BIOS-LX-A01.bin | tee -a /var/bioslogs.log ./PE2600-BIOS-LX-A01.bin | tee -a /var/bioslogs.log

Si vous exécutez ces commandes dans l'ordre indiqué ci-dessus, la première commande ajoute son résultat en mode interactif au fichier journal. La deuxième commande indique que son résultat en mode non interactif sera ajouté à la fin du même fichier journal.

## **Livraison de DUP à vos systèmes**

L'application de progiciels DUP ne permet pas de planifier et de distribuer des progiciels de mise à jour sur plusieurs systèmes. Vous devez utiliser les<br>applications de système d'exploitation natives ou de tiers pour exéc

### **Utilisation des applications de distribution de logiciels avec les progiciels DUP**

Un bon nombre de sociétés informatiques utilisent des applications de distribution de logiciels qu'elles ont développées ou achetées pour installer ou mettre à jour des logiciels à distance.

### **Mise à jour de plusieurs systèmes**

Pour les larges environnements qui comprennent des centaines ou des milliers de systèmes, les applications de distribution de logiciels à distance fournissent<br>la meilleure solution. Beaucoup de ces outils peuvent influence

Les partages de fichiers réseau constituent aussi une méthode efficace pour déployer des progiciels DUP dans un environnement distribué. Quand l'exécution<br>d'un progiciel DUP commence, le contenu du progiciel est d'abord co que la mise à jour pourra se terminer même si la connexion au partage réseau est perdue.

### **Systèmes autonomes et pare-feu**

Pour les systèmes qui ne sont pas connectés à Internet ou dotés de pare-feu bloquant les téléchargements effectués par l'utilisateur, vous devez télécharger<br>vos progiciels DUP du site **support dell com e**n utilisant un sys pouvez déployer les progiciels DUP sur votre système en les copiant sur un média amovible pris en charge par le système (comme un CD, des périphériques USB, une bande, etc.).

### **Confirmation de la mise à jour**

Pour vous assurer que les progiciels DUP ont été appliqués à votre système, consultez les sorties de la consoles générées lors de leur exécution. Consultez la<br>Section « Dénannage » nour obtenir des informations détaillées se » pour obtenir des informations détaillées sur les messages.

Si vous voulez retourner à une version précédente (antérieure) du logiciel après l'avoir mis à jour vers une nouvelle version, vous devez télécharger le progiciel DUP approprié à partir du site s**upport dell com** et l'installer. Pour installer la version précédente à partir d'un script, utilisez le mode (automatique) -<br>**q**. De plus, vous devez utiliser l'option -f de la CL

**A REMARQUE :** Si votre système subit une perte de courant pendant la mise à jour, vous devrez recommencer les mises à jour.

**REMARQUE :** Les progiciels DUP?pour Linux peuvent également se trouver dans la logithèque sur le DVD *Dell Server Updates* qui contient le BIOS mis à<br>jour et les composants micrologiciels pour les systèmes Dell. Dell Open les composants de mise à jour fournis sur le DVD *Dell Server Updates,* affiche un rapport de comparaison des versions et vous permet de mettre à jour<br>les composants. Consultez le *guide d'utilisation de Server Update Util* le DVD *Dell Systems Management Tools and Documentation* pour obtenir des informations supplémentaires.

## <span id="page-9-0"></span>**Mise à jour et restauration dans l'environnement UEFI (Unified Extensible Firmware Interface)**

L'iDRAC (Integrated Dell Remote Access Controller), le processeur de service intégré dans chaque système Dell PowerEdge™ xx1x, dispose d'un vaste espace<br>de stockage pour l'approvisionnement de serveur. Cet espace de stock commandes IPMI, que cette partition soit disponible. Les composants d'approvisionnement se trouvant dans cet espace de stockage comprennent des outils<br>UEFI, des diagnostics de serveur, des images de micrologiciel incluant cycle de vie (LCL).

Dell Unified Server Configurator (USC) est un utilitaire de configuration préinstallé qui autorise les tâches de gestion de systèmes et de stockage depuis un environnement intégré tout au long du cycle de vie du système. Résidant sur l'espace de stockage Flash intégré, l'USC est similaire à un utilitaire BIOS car il<br>peut être démarré lors de la séquence d'amorçage et fonctionne

Vous pouvez autoriser deux types de mise à jour dans l'environnement UEFI :

- l **Mise à jour du micrologiciel de la plateforme pour les périphériques pris en charge** : les seules mises à jour disponibles concernent l'USC, les pilotes<br>et les diagnostics. Utilisez l'Assistant Mise à jour de la platef
	- o depuis le serveur FTP de Dell.
	- ¡ depuis un serveur FTP configuré localement. Vous devez avoir accès au site **ftp.dell.com** pour télécharger les mises à jour qui sont hébergées par le serveur FTP local.
	- o via un serveur proxy pour accéder à un serveur FTP,
	- o depuis un périphérique USB.
	- **REMARQUE :** Consultez le *Guide de l'utilisateur d'Unified Server Configurator* disponible sur le site Web de support de Dell à l'adresse **support.dell.com** pour plus d'informations sur l'USC.

Exécutez l'Assistant Mise à jour de la plateforme pour vous assurer que vous disposez des pilotes les plus récents avant d'installer le système d'exploitation. Vous pouvez également utiliser l'Assistant Mise à jour de la plateforme pour mettre à jour l'utilitaire des diagnostics.

l **Mise à jour des applications stockées dans l'espace de stockage Flash** : les applications telles que l'UEFI et Diagnostics sont mises à jour dans l'environnement UE

Vous pouvez mettre à jour n'importe quel composant, par exemple le BIOS, dans l'environnement du système d'exploitation du client et UEFI Lorsque le<br>composant a été mis à jour dans l'environnement du système d'exploitation UEFI et restaurer le composant vers la version qui était installée avant la mise à jour.

La restauration du micrologiciel de la plateforme vers la version précédente est prise en charge dans l'environnement UEFI. Si votre système d'exploitation<br>comprend une application non opérationnelle en raison du Flash du précédente.

Afin que la fonction de restauration soit prise en charge dans l'environnement UEFI, une logithèque d'images de micrologiciel pour tous les périphériques<br>pouvant être mis à jour dans l'environnement UEFI est placée dans l' l'environnement UEFI, le progiciel de mise à jour du périphérique correspondant est téléchargé depuis l'emplacement source que vous avez spécifié. Les<br>versions du journal du cycle de vie (LCL) sont comparées au catalogue e versions du micrologiciel des périphériques pouvant être mis à jour dans l'environnement UEFI et est mis à jour<br>Les versions déployées sont consignées dans le LCL. Les progiciels de mise à jour ne sont pas téléchargés depu

**REMARQUE :** Les progiciels DUP sont améliorés afin d'exploiter l'espace de stockage Flash dans le but d'appliquer les mises à jour. Ces progiciels DUP<br>accomplissent les tâches de mise à jour en organisant les images de mi exécutées. La restauration n'est pas prise en charge dans un environnement de système d'exploitation client.

# <span id="page-10-0"></span>**Scénarios d'utilisation typiques**

## **Scénario N° 1 : Ajout d'une tâche à un système**

Vous êtes l'administrateur système d'une grande société. Votre groupe a besoin d'un système supplémentaire pour prendre en charge un nouveau progiciel d'analyse financière et vous disposez d'un système Dell d'un autre service qui n'est plus utilisé par la société. Comme le système Dell est doté d'un système<br>d'exploitation plus ancien, vous voulez mettre le système d'expl d'installer le BIOS et le micrologiciel ESM les plus récents de Dell, ainsi que le logiciel de gestion de systèmes Dell OpenManage Server Administrator.

Pour préparer le système pour qu'il exécute le nouveau logiciel financier de la société, vous effectuez les étapes générales suivantes :

- 1. Utilisez le DVD *Dell Systems Management Tools and Documentation* livré avec le système Dell pour installer la version la plus récente du système d'exploitation Red Hat® Enterprise Linux® AS.
- 2. Ouvrez une session sur **support.dell.com**, sélectionnez **Drivers & Downloads (Pilotes et téléchargements)** et saisissez le numéro de service de matériel Dell du système Dell. Sinon, vous pouvez aussi sélectionner le **modèle**.
- 3. Recherchez les progiciels DUP du BIOS et du micrologiciel ESM pour le système Dell et téléchargez- les.

Téléchargez aussi l'application Server Administrator.

- 4. Commencez par vérifier la signature des progiciels DUP en téléchargeant d'abord les deux fichiers suivants à partir de **support.dell.com** :
	- l PE2850-BIOS-LX-A20.bin.sign
	- l PE2850-BIOS-LX-A20.bin
- 5. Importez la clé publique en exécutant la ligne de commande suivante :

gpg --import <linux-security-publickey.txt>

#### Le message suivant apparaît :

gpg: key 23B66A9D: "Dell Computer Corporation (Linux Systems Group) <linux-security@dell.com>" not changed gpg: Total number processed: 1 gpg: unchanged: 1

(gpg : clé 23B66A9D : « Dell Computer Corporation (Linux Systems Group) <linux-security@dell.com> » inchangé gpg : nombre total traité : 1 gpg : inchangé : 1)

#### 6. Vérifiez la clé publique en tapant la commande suivante :

gpg --edit-key 23B66A9D

À l'invite de commande, tapez les commandes suivantes :

fpr

sign

#### 7. Vérifiez la signature numérique du progiciel de BIOS PE2850 en exécutant la commande suivante :

gpg --verify PE2850-BIOS-LX-A02.bin.sign PE2850-BIOS-LX-A02.bin

#### Le message suivant apparaît :

gpg: Signature made Thu 14 Apr 2005 04:25:37 AM IST using DSA key ID 23B66A9D gpg: Good signature from "Dell Computer Corporation (Linux Systems Group) <linux-security@dell.com>"

(gpg : Signature datant du jeudi 14 avril 2005 à 04:25:37 IST à l'aide de la référence de clé DSA 23B66A9D gpg : Bonne signature de « Dell Computer Corporation (Linux Systems Group) <linux-security@dell.com> »)

- 8. Copiez les fichiers que vous avez téléchargés dans le répertoire où vous voulez stocker tous les progiciels du système Dell comme, par exemple, le répertoire **/home/updates/2850/bin**.
- 9. Créez un script simple qui exécute les progiciels suivants un par un dans l'ordre donné ci-dessous :
	- l Micrologiciel système ESM
	- l BIOS

Utilisez l'option **-q de la CLI sur chaque ligne du script pour ces progiciels pour pouvoir planifier le processus avec le gestionnaire des tâches. Sur chaque<br>ligne du fichier, ajoutez aussi | tee -a /var/1og/upgrade.1og p** (BIOS) du script.

10. Vous analysez le fichier journal, trouvez les progiciels qui ont été installés et remarquez que le système a été redémarré. Puis vous installez Server **Administrator** 

A ce point-ci, le système Dell exécute le système d'exploitation, le BIOS système et le micrologiciel système les plus récents. Vous êtes prêt à installer<br>l'application financière pour votre service.

### **Scénario N° 2 : Mise à jour duBIOS pour 200 systèmes**

Vous êtes l'administrateur système d'une grande entreprise ayant plus de 500 magasins. Chaque magasin a un système Dell utilisé pour gérer l'inventaire et les systèmes de facturation de l'entreprise. Environ 2007de ces magasins utilisent des systèmes Dell. La toute dernière mise systèmes fassent<br>support dell com est conçue pour contrôler de façon dynamique les vitesses des v

Pour distribuer la mise à jour du BIOS aux systèmes Dell de la société, effectuez les étapes suivantes :

1. Ouvrez une session sur **support dell com, sélectionnez Drivers & Downloads (Pilotes et téléchargements)** et saisissez le numéro de service de<br>matériel Dell du système Dell. Sinon, vous pouvez aussi sélectionner le **modè** 

### 2. **Sélectionnez BIOS** comme catégorie.

3. Téléchargez le progiciel DUP du nouveau BIOS pour le système Dell.

chmod +x *nom\_du\_progiciel*.bin

4. Utilisez l'outil de distribution de logiciels pour créer une tâche de mise à jour qui déploie le progiciel DUP du BIOS sur tous les systèmes du réseau.

La tâche de mise à jour est un script qui invoque le DUP du BIOS et utilise les options **-r -q > redirect\_output.log** de la CLI pour faire en sorte que le système redémarre lorsque nécessaire.

Comme ce progiciel DUP du BIOS ne s'exécute que sur les systèmes Dell, vous pouvez planifier sa distribution sur tous les systèmes quel que soit le type<br>de modèle du système. Le progiciel DUP n'affecte pas les autres systè

- 5. Utilisez l'outil de distribution de logiciels pour planifier la tâche de mise à jour du BIOS pour qu'elle s'exécute sur tous les systèmes à 2h00, le samedi<br>suivant, c'est-à-dire pendant les quatre heures prévues pour la
- 6. Dimanche matin, vous ouvrez une session sur votre système, vous vérifiez le rapport des résultats de l'exécution dans l'outil de distribution de logiciels<br>et vous déterminez que la mise à jour du BIOS a été appliquée
- 7. La tentative de mise à jour du BIOS sur les 20 systèmes restants a renvoyé les informations selon lesquelles la mise à jour n'était pas nécessaire.
- 8. Ouvrez une session sur l'un des 20 systèmes et vérifiez le fichier **redirect\_output.log** du progiciel DUP du BIOS.

Vous confirmez que sur ces 20 systèmes, la version du BIOS était déjà à jour car ils étaient les derniers achetés chez Dell.

Vous avez terminé avec succès la procédure de mise à jour du BIOS pour la société.

# <span id="page-13-0"></span>**Référence de l'interface de ligne de commande**

**Progiciels Dell™ Update Packages pour les systèmes d'exploitation Linux Guide d'utilisation**

- [Utilisation de la CLI](#page-13-1)
- [Codes de sortie de la CLI](#page-14-0)

## <span id="page-13-1"></span>**Utilisation de la CLI**

Cette section fournit des informations pour utiliser l'interface de ligne de commande (CLI) pour les progiciels Dell™ Update Packages (DUP).

# **Options de la CLI**

Vous pouvez afficher des informations sur les options de la CLI en tapant le nom du progiciel DUP et -h ou --he1p à une invite de ligne de commande. Par<br>exemple, tapez la commande suivante pour obtenir un écran d'aide su

./packagename.bin -h or --help

La console affiche toutes les options de la ligne de commande et fournit une aide pour chaque possibilité.

[Tableau 3](#page-13-2)-1 fournit une liste des options de la CLI, une description de chaque option et la syntaxe de commande.

### <span id="page-13-2"></span>**Tableau 3-1. Options de la CLI : Utilisation**

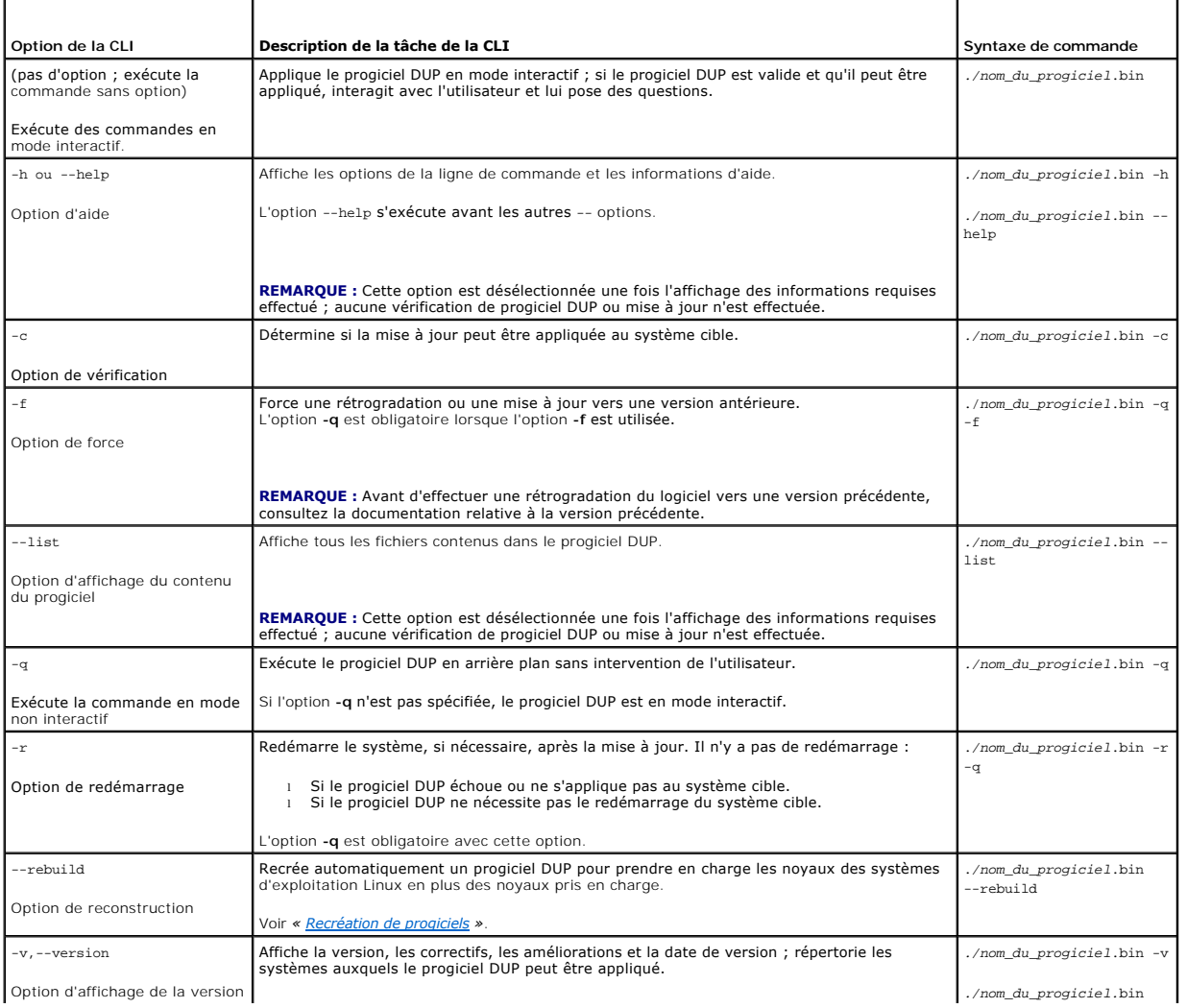

<span id="page-14-2"></span>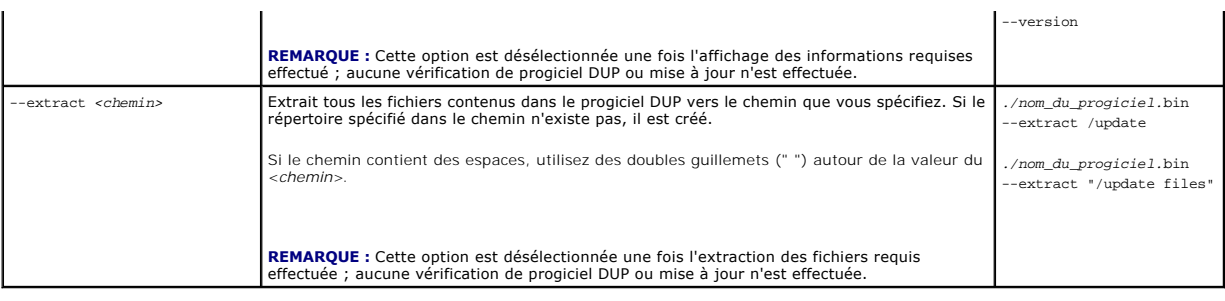

# <span id="page-14-0"></span>**Codes de sortie de la CLI**

Une fois le progiciel DUP exécuté, les codes de sortie décrits dans **[Tableau 3](#page-14-1)-2** sont définis.

Les codes de sortie vous permettent de déterminer et d'analyser les résultats de l'exécution une fois les progiciels DUP exécutés.

<span id="page-14-1"></span>Tableau 3-2. Codes de sortie

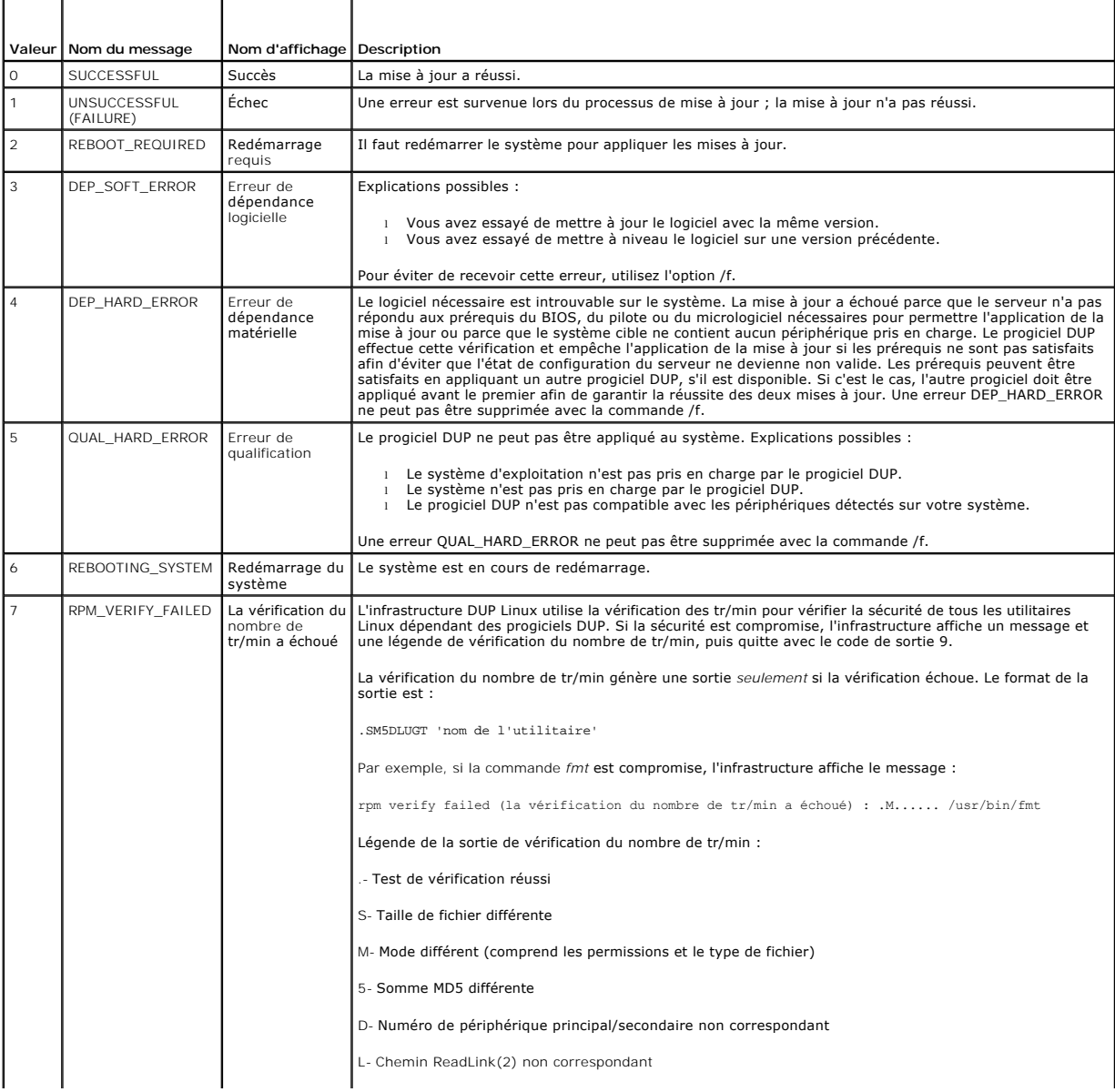

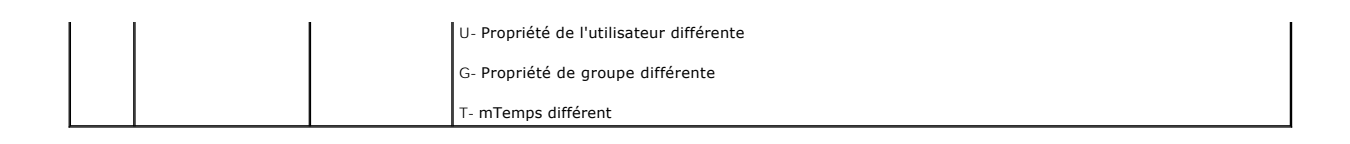

# <span id="page-16-0"></span>**Recréation de progiciels**

**Progiciels Dell™ Update Packages pour les systèmes d'exploitation Linux Guide d'utilisation**

- **O** Présentation
- [Chemin qualifié par Dell](#page-16-2)
- [Chemin activé par Dell](#page-16-3)
- **P** [Prise en charge dynamique de noyaux](#page-17-1)
- [Détermination de la prise en charge de votre progiciel](#page-17-2)
- [Configuration d'un système test pour recréer un progiciel](#page-17-0)
- **Spécifications du système test**
- [Recréation d'un progiciel pour ajouter la prise en charge de noyau à un seul système](#page-19-0)
- [Recréation d'un progiciel pour ajouter la prise en charge de noyau pour les versions à](#page-19-1)  plusieurs noyaux

## <span id="page-16-1"></span>**Présentation**

Vous téléchargez un Dell™ Update Package (DUP) à partir du site Web de support de Dell, s**uppor**t.dell.com, lorsque vous voulez l'appliquer à un système<br>cible spécifique. L'application du progiciel DUP recherche deux crit

- l Le système auquel vous essayez d'appliquer le progiciel DUP fonctionne-t-il avec un système d'exploitation Linux pris en charge par Dell ?
- i Si le système auquel vous essayez d'appliquer le progiciel DUP fonctionne avec un système d'exploitation Linux pris en charge par Dell, le système<br>fonctionne-t-il aussi avec une version de noyau Linux prise en charge par

# <span id="page-16-2"></span>**Chemin qualifié par Dell**

Le chemin qualifié par Dell peut être décrit par les étapes suivantes :

- 1. Vous téléchargez un progiciel DUP depuis le site **support.dell.com**.
- 2. Le progiciel DUP réussit toutes les vérifications de compatibilité et de dépendance pour le système cible Dell .
- 3. La version prise en charge du système d'exploitation Linux et celle du noyau pour lesquelles le progiciel DUP a été créé correspondent aux versions du système d'exploitation et du noyau utilisés sur le système cible.
- 4. Vous pouvez continuer à appliquer le progiciel DUP à votre système.

## <span id="page-16-3"></span>**Chemin activé par Dell**

Le chemin activé par Dell vous permet de personnaliser les progiciels DUP pour les utiliser sur des systèmes cibles dont les systèmes d'exploitation ou les noyaux ne sont pas pris en charge. Si vous essayez d'appliquer un progiciel à un système mais que le système d'exploitation ou le noyau n'est pas pris en<br>charge, l'application des progiciels DUP vous en informe en affichan

Le chemin activé par Dell vous permet de personnaliser un progiciel DUP en utilisant l'option --rebuild. Les spécifications d'utilisation de l'option --rebuild<br>sont décrites dans la section « Configuration d'un système tes sont décrites dans la section « Configuration d'un système

Le chemin activé par Dell est décrit par le schéma se trouvant dans **[Figure 4](#page-16-4)-1**.

### <span id="page-16-4"></span>**Figure 4-1. Chemin activé par Dell pour la recréation de progiciels**

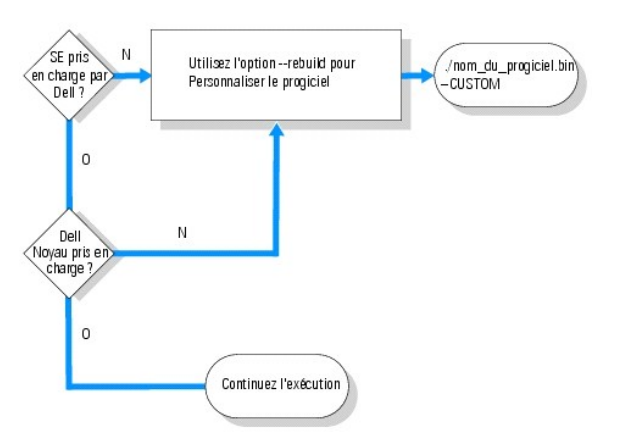

<span id="page-17-3"></span>Le chemin activé par Dell peut être décrit par les étapes suivantes :

- 1. Vous téléchargez un progiciel DUP depuis le site **support.dell.com**.
- 2. Lorsque vous essayez d'appliquer le progiciel DUP à votre système, l'application de progiciels DUP découvre que le système d'exploitation du système cible n'est pas pris en charge par Dell.
- 3. Le progiciel DUP vous permet de recréer un progiciel personnalisé pour un système d'exploitation qui n'est pas pris en charge et vous prévient que ce progiciel personnalisé n'est ni pris en charge ni garanti.
- 4. Le progiciel DUP vérifie que le noyau du système cible auquel vous essayez d'appliquer le progiciel est pris en charge. Si le noyau n'est pas pris en charge. Si le noyau n'est pas pris en charge. Vous devez suivre les p charge.<br>Suivant devez suivre les procédures de la section « Prise en charge dynamique de nova charge, vous devez suivre les proced<br>pour créer un progiciel personnalisé.

**REMARQUE :** Nous vous conseillons d'exécuter l'option **--rebuild** sur un système test ayant la même configuration.

- 5. Lorsque le progiciel personnalisé est construit pour le système d'exploitation et le noyau en cours d'exécution sur le système cible, lisez les messages d'avertissement avant d'appliquer le progiciel au système cible.
- 6. Plus précisément, la version prise en charge du système d'exploitation Linux et celle du noyau pour lesquelles le progiciel a été créé correspondent aux<br>versions du système d'exploitation et du noyau utilisés sur le s
- 7. Vous pouvez continuer à appliquer le progiciel à votre système.

## <span id="page-17-1"></span>**Prise en charge dynamique de noyaux**

Le pilote dépendant du noyau créé dans le progiciel DUP doit être compatible avec le noyau du système auquel vous appliquez le progiciel.

Lorsque vous téléchargez des progiciels DUP à partir du site **support dell.com,** ils contiennent des modules de pilotes précompilés pour un ensemble limité de<br>noyaux et leurs versions de compilateur GNU C (GCC). Si le noya des noyaux pris en charge, le progiciel ne fonctionnera pas sur votre système. Vous pouvez recréer votre progiciel en utilisant la source du noyau exécuté et<br>**binutils.rpm, puis** en appliquant le progiciel recréé aux systè

En général, les clients exécutent trois ou quatre noyaux différents sur les milliers de serveurs de leur réseau. Il devient difficile d'appliquer des mises à jour sur des systèmes exécutant des versions de noyau différentes si les spécifications doivent être établies sur tous les serveurs du réseau. Lorsque vous créez des<br>progiciels personnalisés, vous pouvez configurer un système test « [Spécifications du système test](#page-18-0) ».

# <span id="page-17-2"></span>**Détermination de la prise en charge de votre progiciel**

Il n'y a pas de spécification pour recréer un noyau pris en charge. Dans ce cas, le progiciel DUP standard est utilisé et la procédure de recréation s'effectue sans problème.

La recréation d'un noyau qui n'est pas pris en charge requiert certaines spécifications. Voir « [Spécifications du système test](#page-18-0) ».

Les progiciels DUP s'exécutent sur un système cible donné et peuvent déterminer si le noyau exécuté est pris en charge par le progiciel que vous essayez d'appliquer au système. Si le noyau exécuté n'est pas pris en charge, l'application DUP essaie de recréer le progiciel. S'il n'y a pas de spécifications pour un<br>noyau qui n'est pas pris en charge, la recréation échoue et l

Update Package is unable to build a device driver for the running kernel because the required kernel source files are not installed. See "Rebuilding Packages" in the Update Packages User's Guide for more information. (Le progiciel DUP ne peut pas recréer un pilote de périphérique pour le noyau exécuté parce que les fichiers source de noyau nécessaires ne sont pas installés. Consultez la section « Recréation de progiciels » du Guide d'utilisation des progiciels de mise à jour pour plus d'informations. )

ou

Update Package does not support the running kernel. See "Rebuilding Packages" in the Update Packages User's Guide for more information. (Le progiciel DUP ne prend pas en charge le noyau exécuté. Consultez la section « Recréation de progiciels » du Guide d'utilisation des progiciels de mise à jour pour plus d'informations.)

Les messages ci-dessus indiquent que le noyau exécuté n'est pas pris en charge par le progiciel DUP que vous essayez d'appliquer à votre système Dell. Vous<br>pouvez effectuer la mise à jour des deux façons suivantes :

- l Installez les spécifications requises pour compiler les progiciels personnalisés pour le noyau exécuté directement sur le système auquel il faut appliquer le progiciel, recréez le progiciel sur le système, puis appliquez de nouveau le progiciel recréé.
- l Recréez le progiciel sur un système test conforme aux spécifications d'un tel système, puis distribuez la mise à jour aux systèmes du réseau qui exécutent le même noyau et ont le même nom de modèle et la même configuration.

## <span id="page-17-0"></span>**Configuration d'un système test pour recréer un progiciel**

Dell vous recommande d'utiliser un système test qui exécute le même noyau que celui qui s'exécute sur le système de l'environnement de production.

### <span id="page-18-1"></span>**Scénario**

Le scénario suivant comprend les principales étapes à suivre pour déterminer que le progiciel téléchargé ne prend pas en charge le noyau exécuté sur le<br>système Dell auquel vous essayez d'appliquer le progiciel. Le scénario

- 1. Téléchargez la dernière version du BIOS à partir du site Web de support de Dell à l'adresse **support.dell.com** pour un système Dell.
- 2. Lorsque vous essayez d'appliquer le progiciel DUP à l'un de vos systèmes Dell, vous apprenez que le progiciel précompilé que vous avez téléchargé ne prend pas en charge la version de noyau que vous exécutez sur votre système.
- 3. Un inventaire de l'environnement de production de votre réseau indique que le même noyau non pris en charge s'exécute sur 200 systèmes.

Vous décidez d'utiliser l'option --rebuild des progiciels DUP pour créer un progiciel personnalisé. Le progiciel personnalisé prendra en charge un noyau supplémentaire.

- 4. Sélectionnez un système *test* de non production sur lequel ce progiciel sera recréé pour ajouter la prise en charge de ce noyau.
- 5. Sur ce système test, vous devez vous assurer de la présence de certaines spécifications.

Si le système ne satisfait pas aux spécifications, l'option --rebuild ne marchera pas. Pour plus d'informations sur les spécifications, reportez-vous à la section « [Spécifications du système test](#page-18-0) »

Exécutez l'option --rebuild sur le progiciel DUP téléchargé pour ajouter la prise en charge du noyau exécuté. Par exemple, tapez la commande suivante :

./PE2850-ESM\_FRMW\_LX\_R92394.bin --rebuild

6. Appliquez le progiciel recréé à un système test pour vérifier que le progiciel s'applique sans erreur. Par exemple, tapez la commande suivante :

./PE2850--ESM\_FRMW\_LX\_R92394.bin--CUSTOM

Si l'exécution du progiciel produit des erreurs, corrigez les erreurs, puis recréez et appliquez de nouveau le progiciel jusqu'à ce que vous receviez des résultats satisfaisants.

7. Distribuez le progiciel recréé aux 200 systèmes cible. Vous pouvez écrire un script pour appliquer le progiciel à tous les systèmes.

## <span id="page-18-0"></span>**Spécifications du système test**

Préparez votre système test pour qu'il réponde aux spécifications qui permettent d'exécuter la commande --rebuild. Si le système test répond à ces<br>spécifications, vous pouvez y tester le progiciel, puis distribuer et utili

Le système test ou le système sur lequel vous allez recréer le progiciel doit répondre aux six spécifications suivantes :

1. **La correspondance du noyau** : la version de noyau du système test doit correspondre à celle du noyau exécuté sur le système sur lequel vous voulez déployer le progiciel recréé (système cible ou système de production).

Pour identifier la version du noyau exécuté sur votre système, tapez la commande suivante :

uname -r

Le système répond en affichant la version du noyau comme, par exemple :

2.4.9-e.3smp

2. **La correspondance du compilateur GCC de noyau (recommandé)** : il est conseillé d'utiliser la même version de compilateur GCC sur le système test et sur le système de production.

**REMARQUE :** La source de noyau et **binutils.rpm** n'ont pas besoin d'être présents sur le système de production.

- 3. **La source du noyau est installée** : la source du noyau de la version de noyau en cours d'exécution doit être installée.
- 4. **Le progiciel binutils.rpm est installé** : vérifiez qu'au moins une version de **binutils.rpm** est installée sur le système test.
- 5. **Dell OpenManage™ Server Administrator n'est pas installé sur le système test** : vérifiez que Server Administrator n'est pas installé sur le système<br>test. Vous ne pouvez pas recréer un progiciel sur un système doté de

**REMARQUE :** La présence de Server Administrator sur les systèmes de production sur lesquels les progiciels recréés doivent être distribués et<br>appliqués n'a pas d'importance. Server Administrator ne peut pas être présent s

<span id="page-19-3"></span>6. **Les pilotes de périphérique Dell OpenManage Server Administrator ne font pas partie du noyau sur le système test** : vérifiez qu'aucun des pilotes de périphérique de Server Administrator ne fait partie du noyau. Le nom des pilotes de périphérique de Server Administrator sont *dcdbas* et *dell\_rbu.*<br>Vous ne pouvez pas recréer de progiciels sur un système dont le noyau

Vous pouvez vérifier qu'un pilote est intégré à un noyau en confirmant la véracité des deux affirmations suivantes :

a. Il existe un répertoire pour le pilote dans le répertoire **/sys/devices/platform**.

Pour les pilotes de périphérique de Server Administrator, tapez la commande suivante et vérifiez si *dcdbas* ou *dell\_rbu* est mentionné :

ls /sys/devices/platform

b. Un module n'est pas chargé pour le pilote.

Pour les pilotes de périphérique de Server Administrator, tapez les commandes suivantes pour vérifier si un module est chargé pour l'un de ces pilotes :

lsmod | grep -i dcdbas

lsmod | grep -i dell\_rbu

Lorsque le système test répond à tous les prérequis répertoriés ci-dessus, vous pouvez recréer le progiciel.

## <span id="page-19-0"></span>**Recréation d'un progiciel pour ajouter la prise en charge de noyau à un seul système**

La commande suivante recrée le progiciel pour la version du noyau exécuté.

*./nom\_du\_progiciel.*bin --rebuild

Selon la configuration de votre système, la recréation peut prendre de quelques secondes à quelques minutes. Les progiciels DUP affichent des messages<br>d'erreur pour les erreurs rencontrées en exécutant la commande de recré

Le répertoire **/tmp** doit au moins avoir 6 Mo pour que la commande --rebuild puisse s'exécuter. Si le répertoire **/tmp** manque d'espace pour l'exécution de la commande --rebuild, le message suivant s'affiche :

Archive cannot be extracted. Please ensure that there is enough space in the tmp folder. (Impossible d'extraire l'archive. Faites en sorte qu'il y ait assez d'espace dans le dossier tmp.)

Lorsque la recréation est terminée, un progiciel résultant est créé avec le suffixe --CUSTOM. Le nom du progiciel recréé a la syntaxe :

*nom\_du\_progicie*l.bin--CUSTOM

Le progiciel sur lequel l'option --rebuild a été exécutée ne change pas.

## <span id="page-19-1"></span>**Recréation d'un progiciel pour ajouter la prise en charge de noyau pour les versions à plusieurs noyaux**

En général, les clients ont trois ou quatre versions d'un noyau Linux qui s'exécutent sur des réseaux étendus. Pour chaque noyau non pris en charge, il faudrait recréer un progiciel sur des systèmes test similaires. Le processus de création de ce progiciel est décrit par le diagramme de flux suivant à la figure [Figure 4](#page-19-2)-2

### <span id="page-19-2"></span>**Figure 4-2. Création d'un progiciel prenant en charge plusieurs noyaux**

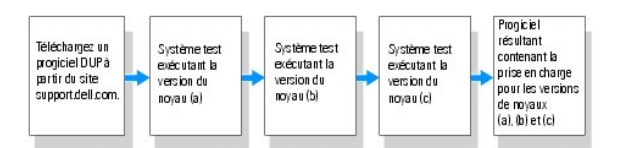

Le progiciel peut être créé sur un système test qui prend en charge la version (a) du noyau. Le résultat du progiciel recréé du noyau (a) peut être copié sur un<br>autre système qui exécute le noyau (b). Le progiciel peut êtr noyau.

### **Scénario**

Un client a deux mille grappes qui exécutent trois versions différentes (a), (b) et (c) du noyau. Le client veut effectuer une mise à niveau d'ESM. Le client télécharge le progiciel **PE2850-ESM\_FRMW\_LX\_R92394.bin**.

**PE2850-ESM\_FRMW\_LX\_R92394.bin** ne prend pas en charge les noyaux (a), (b) et (c). Pour créer un progiciel qui prend en charge ces trois noyaux supplémentaires, le client effectue les étapes suivantes

1. Il télécharge le progiciel **PE2850-ESM\_FRMW\_LX\_R92394.bin** à partir du site **support.dell.com** sur le système test qui exécute la version de noyau (a).

- 2. Il tape la commande suivante pour construire la prise en charge de la version du noyau (a) :
	- ./PE2850-ESM\_FRMW\_LX\_R92394.bin --rebuild

Si la recréation du progiciel réussit, un nouveau progiciel nommé<br>**PE2850-ESM\_FRMW\_LX\_R92394.bin--CUSTOM** est créé sur le système test qui exécute la version du noyau (a) .

- 3. Il copie le fichier **PE2850-ESM\_FRMW\_LX\_R92394.bin--CUSTOM** en utilisant les utilitaires système, comme scp, rcp ou ftp sur le système qui exécute la version de noyau (b).
- 4. Il tape la commande suivante pour construire la prise en charge de la version du noyau (b) :
	- ./PE2850-ESM\_FRMW\_LX\_R92394.bin--CUSTOM --rebuild

Le progiciel résultant est **PE2850-ESM\_FRMW\_LX\_R92394.bin--CUSTOM**.

En utilisant les étapes 3 et 4 itérativement, vous pouvez ajouter la prise en charge d'autant de noyaux que vous voulez.

## **Déploiement de progiciels personnalisés sur tout l'environnement**

Ces progiciels personnalisés modifiés, recréés pour un environnement personnalisé, peuvent être déployés sur tout le réseau. Le comportement de l'exécution<br>des progiciels recréés ne sera pas modifié. Les progiciels DUP con de l'interface de ligne de commande ».

### <span id="page-21-0"></span>[Retour à la page du sommaire](file:///E:/Software/smdup/dup601/fr/ug/linux/index.htm)

### **Dépannage**

**Progiciels Dell™ Update Packages pour les systèmes d'exploitation Linux Guide d'utilisation**

- **O** Incidents recensés
- **O** Messages
- [Journaux des messages DUP](#page-26-0)

### <span id="page-21-1"></span>**Incidents recensés**

Vous trouverez ci-dessous les problèmes connus affectant les progiciels Dell™ Update Packages (DUP) pour les systèmes d'exploitation Linux et la manière de les résoudre :

## **Les tâches de diagnostic ne s'exécutent pas quand un redémarrage de DUP est en attente**

Nous vous conseillons de terminer toutes les mises à jour en cours par un redémarrage avant d'exécuter les tâches de diagnostic.

## **Arrêt anormal des progiciels DUP**

Quand les progiciels DUP s'arrêtent subitement à cause d'une coupure de courant ou sans raison apparente, effectuez les étapes suivantes :

- 1. Supprimez le fichier verrouillé.
- 2. Tapez la commande suivante : rm -f /var/lock/.spsetup
- 3. Exécutez à nouveau le progiciel DUP pour réappliquer la mise à jour.

## **Une erreur s'est produite pendant le chargement des bibliothèques partagées**

Installez les bibliothèques de compatibilité de votre distribution de Linux si l'erreur suivante s'affiche : Error while loading shared libraries: libstdc++.so.5: Cannot open shared object file: No such file or directory. (Erreur de chargement des bibliothèques partagées : libstdc<br>++.so.5 : Impossible d'ouvrir le fichier d'objet partagé : Fichier ou répertoire inexis la commande suivante : RMP -ih compat-libstdc ++-33-3.2.3-47.3.i386.rpm

## **Mémoire physique disponible insuffisante pour charger l'image du BIOS**

Les mises à jour de BIOS nécessitent suffisamment de mémoire physique disponible pour charger toute l'image du BIOS dans la mémoire physique. S'il n'y a pas assez de mémoire physique disponible sur le système pour charger l'image du BIOS, les progiciels DUP pour le BIOS risquent d'échouer. Dans ce cas, le<br>BIOS peut être mis à jour à l'aide de la disquette, en exécutant le immédiatement après un redémarrage.

## **Le noyau panique pendant l'exécution des progiciels de mise à jour du micrologiciel du contrôleur de stockage**

Il est avéré que les systèmes Linux exécutant une ou plusieurs applications qui interagissent avec les périphériques SCSI de certaines manières provoquent<br>une situation de panique du noyau. Il est donc recommandé que vous

### **Perte de fonctionnalités suite à l'attribution d'un nouveau nom aux progiciels DUP Linux**

Les progiciels DUP Linux peuvent être exécutés même s'ils sont renommés, mais certaines fonctionnalités sont perdues. Les progiciels DUP Linux renommés avec des extensions qui se trouvent dans la base de données Linux MIME (Multimedia Internet Message Extensions) risquent de ne pas s'exécuter à partir de<br>plusieurs bureaux X-Windows comme, par exemple le bureau GNOME. Dans DUP ne peut pas être ouvert. Ceci se produit si un DUP avec une extension « .BIN » en lettres majuscules est renommée avec une extension « .bin » en<br>lettres minuscules. L'extension « .bin » a une entrée dans la base de don

**REMARQUE :** Le fichier **lisez-moi, readme.txt**, disponible sur le site Web de support de Dell à l'adresse **support.dell.com**, fournit les dernières informations disponibles concernant les problèmes connus.

### <span id="page-21-2"></span> **Messages**

<span id="page-22-1"></span>[Tableau 5](#page-22-0)-1 fournit des descriptions et solutions aux messages que vous pourriez recevoir lors de l'exécution des progiciels DUP.

# <span id="page-22-0"></span>**Tableau 5-1. Informations sur les messages des progiciels DUP**

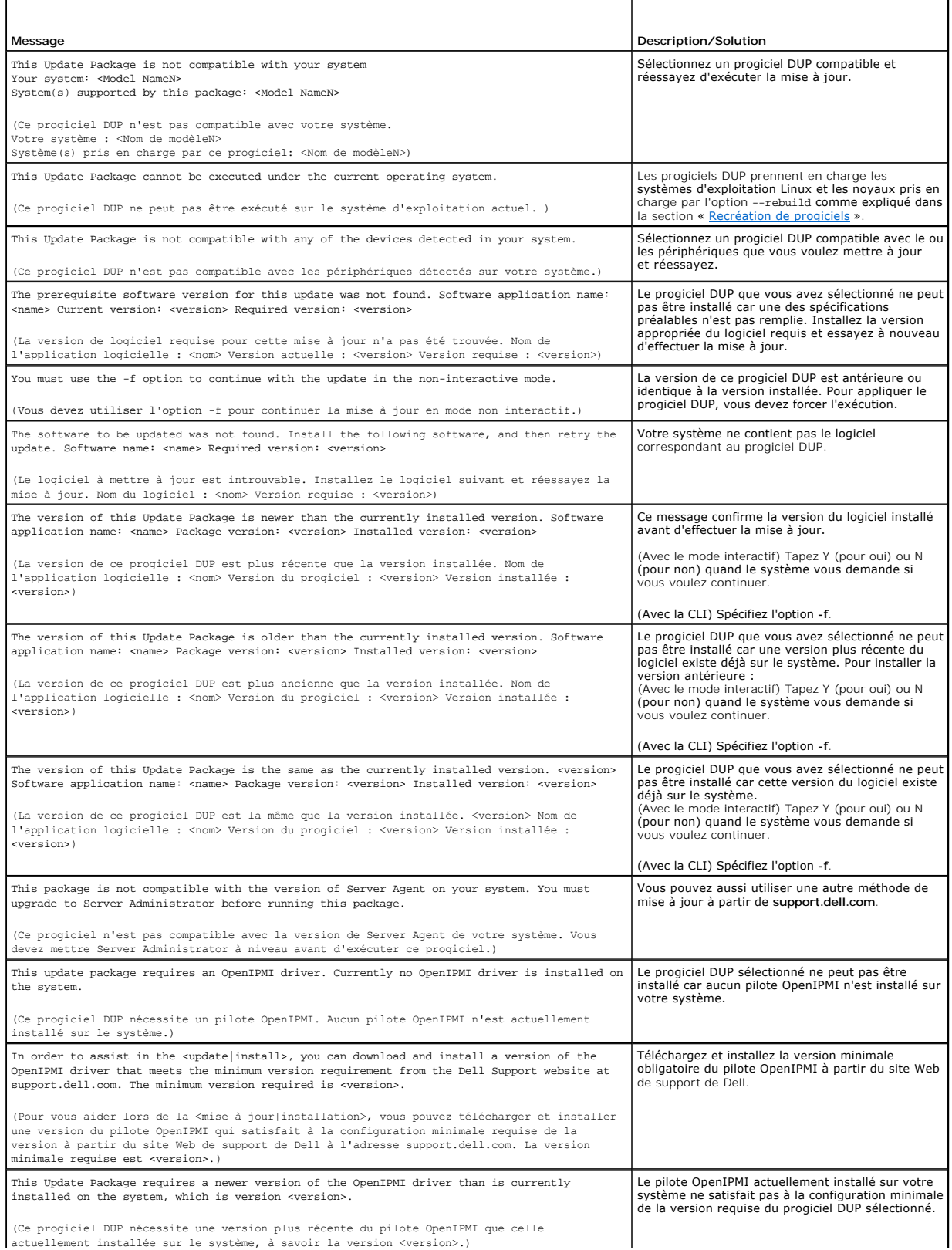

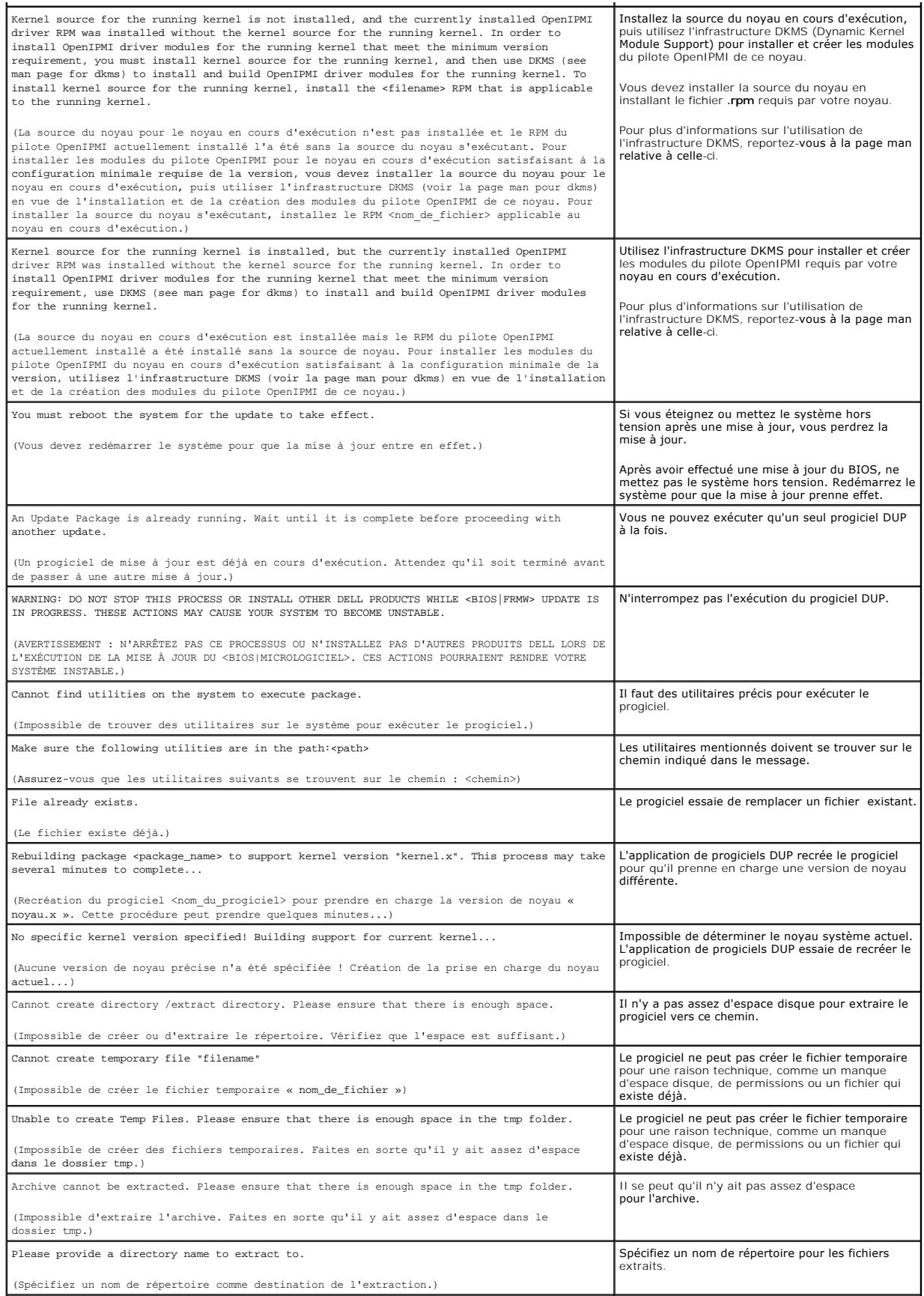

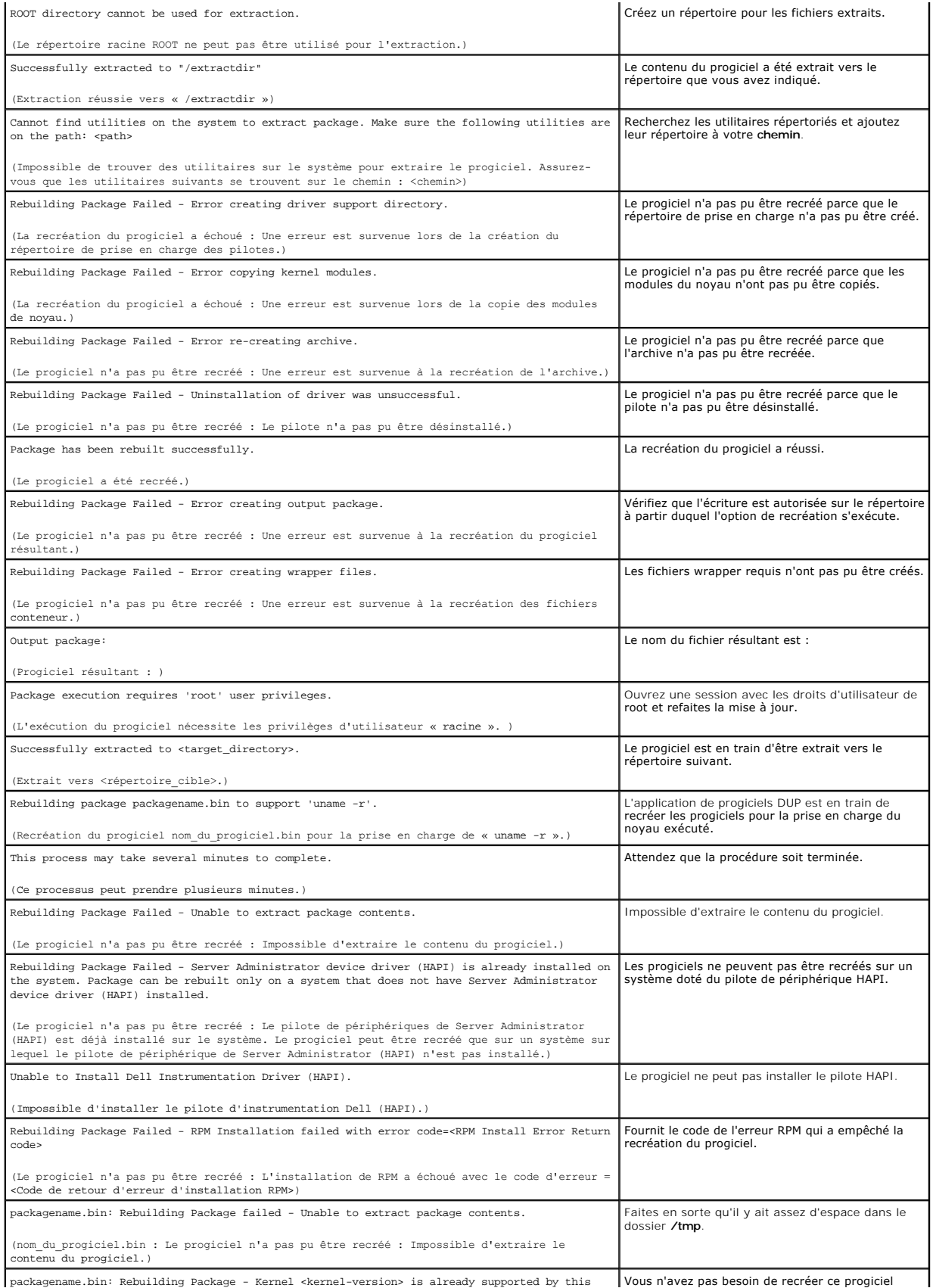

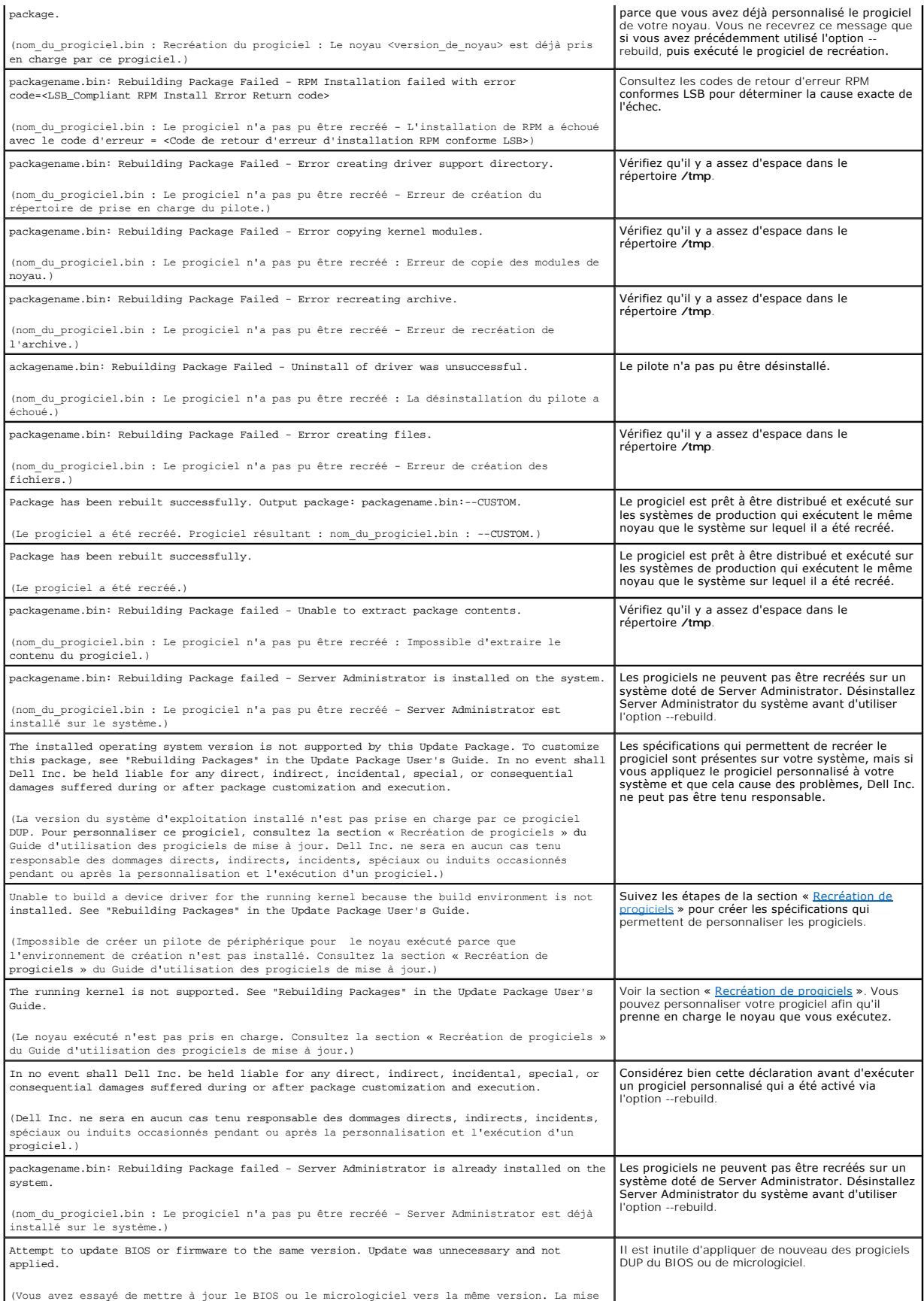

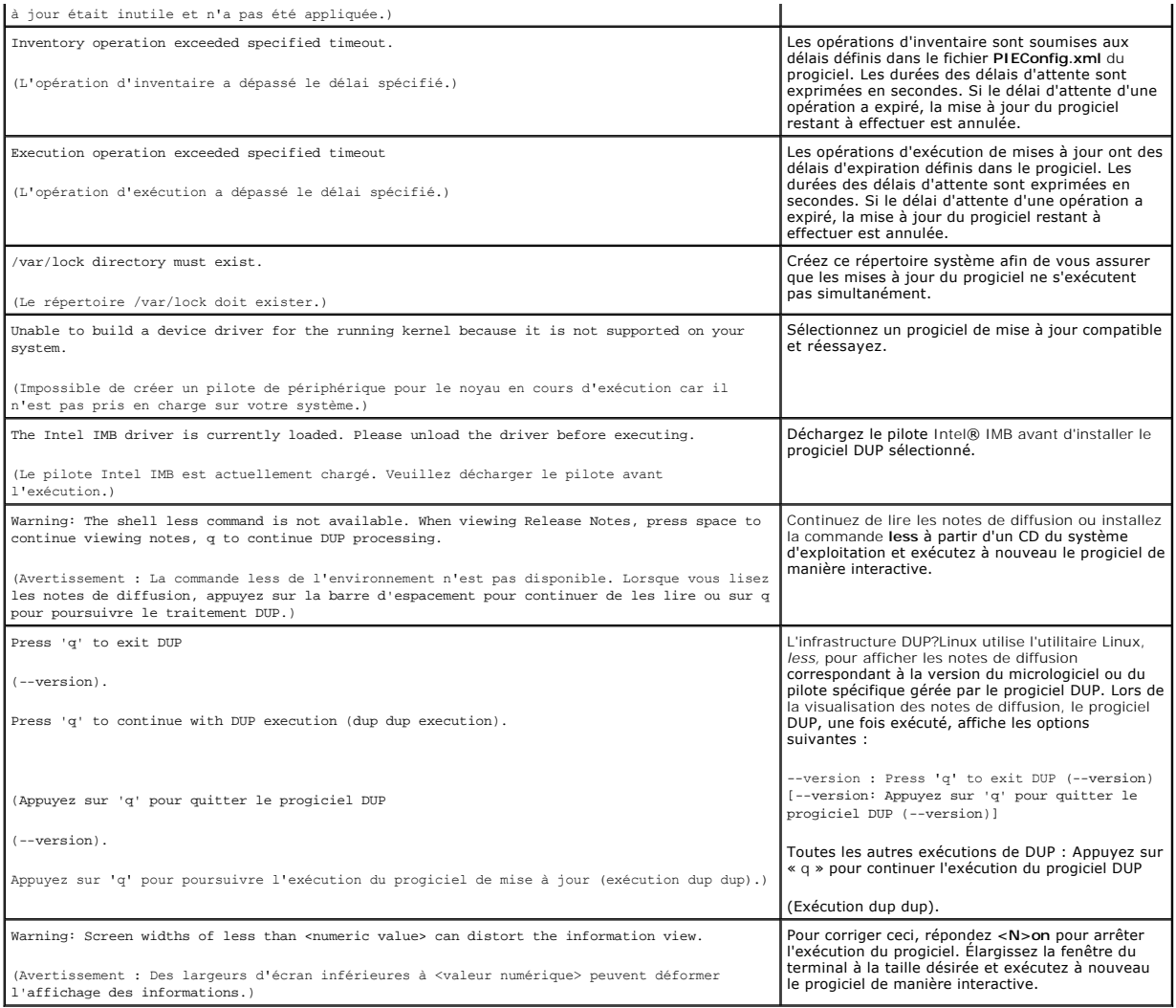

# <span id="page-26-0"></span>**Journaux des messages DUP**

La journalisation se produit lorsque vous exécutez une commande pour un progiciel DUP. Les journaux conservent les informations sur toutes les activités de<br>mise à jour. Les progiciels DUP écrivent dans le journal des messa

# **Journal des messages**

Les fichiers du journal des messages se trouvent par défaut dans l'emplacement suivant :

### **/var/log/dell/updatepackage/log**

Le fichier du journal des messages comprend les informations suivantes :

- l La date et l'heure auxquelles le progiciel DUP a été lancé
- l Le numéro d'identification de la version du progiciel
- l Le chemin et le nom de fichier complets du journal de prise en charge généré par la commande
- l Type de DUP
- l Version de DUP
- l Version de l'infrastructure du DUP
- l Version qui était installée sur le système précédemment
- l Version que la commande essaie d'appliquer au système
- l Code de sortie qui résulte de l'exécution de la commande
- l Si un redémarrage a été effectué ou non

**REMARQUE :** Les fichiers journaux de prise en charge sont destinés au personnel du service de support de Dell. Dell vous encourage à rediriger le progiciel DUP vers un fichier de votre choix.

### **Fichier journal des messages**

Les journaux de messages sont des messages informatifs que vous pouvez consulter dans l'un des fichiers messages du répertoire **/var/log**. Les fichiers de messages du répertoire **/var/log** contiennent des messages concernant toute une variété d'événements système, De ce fait, vous devez parcourir le fichier<br>journal pour trouver les messages qui se rapportent au progiciel DUP exemple d'échec de commande.

Sep 10 00:14:54 localhost spsetup.bin[8088]: Package Release ID=R54734 Package Description=Dell ESM Firmware, A22 Previous version=1.63 New<br>Version=1.63 Support Log path=/var/log/dell/updatepackage/log/support/R54734.log E 2 (Redémarrage requis)]

Sep 19 17:27:05 7708sk1 spsetup.bin[7835]: Package Release ID=R57025 Package Description=Dell ESM Firmware, A24 Support Log path=/var/log/dell/updatepackage/log/support/R57025.log Exit code = 1 (Failure) [Sep 19 17:27:05 7708sk1 spsetup.bin[7835]: Nº de version du progiciel=R57025 Description du progiciel=Micrologiciel ESM Dell, A24 Chemin du journal de prise en charge=/var/log/dell/updatepackage/log/support/R57025.log Code de sortie= 1 (Échec)]

## **Exemple de fichier journal de support**

=====> Dell Update Package application started <===== Command: -q -f Date: Wed Nov 8 15:24:18 CST 2007 ===================================================== Release ID: R136685 Update Package version: 5.4 (BLD\_31) Collecting inventory... <?xml version="1.0"?> <SVMInventory lang="en"> <Device componentID="159" display="BIOS"> <Application componentType="BIOS" version="A19" display="BIOS"/> </Device> <System systemID="121"/> <OperatingSystem majorVersion="2.4" minorVersion="21" spMajorVersion="0" spMinorVersion="0"/> </SVMInventory> Running validation... BIOS Application: BIOS Previous version: A19 New version: A21 The version of this Update Package is newer than the currently installed version. Software application name: BIOS Package version: A21 Installed version: A19 Executing update... WARNING: DO NOT STOP THIS PROCESS OR INSTALL OTHER DELL PRODUCTS WHILE UPDATE IS IN PROGRESS. THESE ACTIONS MAY CAUSE YOUR SYSTEM TO BECOME UNSTABLE!

The system should be restarted for the update to take effect.

================> Update Result <====================

Update ready to be applied at reboot

Application: BIOS

Previous version: A19

New version: A21

=====================================================

Exit code = 2 (Reboot required)

<?xml version="1.0" encoding="UTF-8"?>

<SoftwareComponent schemaVersion="1.0" packageID="R136685" releaseID="R136685" dateTime="2006-10-06T06:36:59-05:00" releaseDate="October 06,<br>2006" vendorVersion="A21" dellVersion="A21" packageType="LLXP" xmlGenVersion="1.0

...

...

</SoftwareComponent>

Wed Nov 8 15:24:40 CST 2006

### <span id="page-29-0"></span>[Retour à la page du sommaire](file:///E:/Software/smdup/dup601/fr/ug/linux/index.htm)

### **Glossaire**

**Progiciels Dell™ Update Packages pour les systèmes d'exploitation Linux Guide d'utilisation**

La liste suivante définit ou identifie les termes techniques, les abréviations et les sigles utilisés dans le présent guide.

### **BIOS**

Sigle pour Basic Input/Output System (système d'entrées/sorties de base). Le BIOS de votre système contient des programmes stockés sur une puce de mémoire flash. Le BIOS contrôle :

- l les communications entre le microprocesseur et les périphériques comme le clavier et la carte vidéo
- l diverses fonctions, comme les messages du système.

### **CLI**

Abréviation de Command Line Interface (interface de ligne de commande). Une interface de ligne de commande ou CLI est une méthode d'interaction avec un<br>ordinateur par laquelle des commandes sont saisies sous forme de ligne

#### **Composants logiciels Système**

Éléments logiciels devant être mis à jour vers la version logicielle voulue pour une gestion efficace des corrections. La liste suivante décrit les composants mis à jour :

- l BIOS du système
- l Micrologiciel du système, également appelé ESM (Embedded Server Management [gestion de serveur intégrée])
- l Contrôleur DRAC (Dell Remote Access Controller)
- l Micrologiciel et pilotes de périphérique du contrôleur RAID évolutif PowerEdge™ (PERC)
- l Pilotes de la carte d'interface réseau (NIC)

Pour obtenir la liste actuelle, consultez le site Web de support de Dell à l'adresse **support.dell.com**.

### **Dell OpenManage™ Server Administrator**

Server Administrator permet de gérer et d'administrer facilement des systèmes locaux et distants via une série complète de services de gestion intégrés. Il<br>réside uniquement sur le système géré et est accessible localement à distance sont accessibles par connexions par réseau commuté, LAN ou sans fil. Server Administrator assure la sécurité de ses connexions de gestion par<br>contrôle d'accès basé sur le rôle (RBAC), l'authentification et le cr

#### **DTK**

Sigle de Dell OpenManage Deployment Toolkit. DTK inclut une série d'utilitaires pour la configuration et le déploiement des systèmes Dell et est conçu pour les utilisateurs qui ont besoin de construire des installations cryptées pour déployer un grand nombre de serveurs de façon fiable, sans avoir à modifier<br>considérablement leurs procédés de déploiement existants. En plus des ut ordinaires. Ces fichiers et scripts décrivent l'utilisation de DTK dans Microsoft® Windows® Preinstallation Environment (Windows PE) et les environnements<br>Linux intégrés.

#### **environnement pré-système d'exploitation**

Environnement utilisé pour configurer le matériel du système avant l'installation d'un système d'exploitation définitif, comme Microsoft Windows ou Linux.

#### **ESM**

Abréviation de Embedded Systems Management (gestion de système intégrée).

### **GCC**

GNU Compiler Collection (GCC) est un ensemble de compilateurs de langages de programmation diffusés par le projet GNU. Il s'agit d'un logiciel gratuit<br>distribué par la Free Software Foundation (FSF) et est un composant clé

### **GNU**

GNU est un logiciel de système d'exploitation gratuit. Son nom fait référence à « GNU's Not Unix (GNU n'est pas Unix) » et a été choisi parce que son concept<br>est similaire à Unix mais il ne comporte pas de code UNIX. Le sy répandus et est plus connu sous le nom de « Linux ».

#### **GNU Privacy Guard**

GNU Privacy Guard (GnuPG ou GPG) est un logiciel de remplacement gratuit pour la suite PGP de logiciels cryptographiques, diffusé sous la licence publique générale GNU.

#### **ITA**

Sigle de Dell OpenManage IT Assistant. ITA fournit un point central d'accès pour la surveillance et la gestion des systèmes sur un réseau local (LAN) ou un réseau étendu (WAN). Il vous permet d'identifier les groupes de systèmes que vous voulez gérer à distance et fournit une vue consolidée de tous les systèmes vous donnant un point de lancement central pour leur gestion.

### **logithèque**

La logithèque est une base de données sur le DVD *Dell Server Updates* qui contient des composants mis à jour de BIOS, de micrologiciels et de pilotes pour les systèmes Dell. La logithèque organise ces composants dans des groupes de mises à jour pour chaque système pris en charge, qui quand ils sont appliqués,<br>mettent à jour en même temps tous les composants système qui doivent ê systèmes et les composants qui ont besoin d'être mis à jour sans exécuter l'application de mise à jour. Vous pouvez accéder à la logithèque pour les systèmes Windows et Linux sur le DVD *Dell Server Updates*.

#### **micrologiciel**

Logiciels (programmes ou données) qui ont été écrits sur une mémoire morte (ROM). Le micrologiciel peut démarrer et faire fonctionner un périphérique.<br>Chaque contrôleur contient un micrologiciel qui aide à donner au contrô

#### **mode CLI**

Méthode utilisée pour installer des progiciels DUP Dell™ à partir d'un script en mode silencieux/automatique.

### **mode interactif**

Méthode utilisée pour installer des progiciels DUP de façon interactive avec une CLI. En mode interactif, l'interface textuelle demande à l'utilisateur de<br>confirmer les choix comme, par exemple, s'il faut redémarrer le sys que celui de la version déjà installée sur le système.

#### **mode non interactif**

Méthode utilisée pour installer des progiciels DUP de façon non interactive avec une CLI. En mode non interactif, l'interface texte exécute les commandes sans<br>intervention de l'utilisateur. Si une commande ne s'exécute pas pour exécuter des scripts.

#### **noyau**

Le terme « noyau » fait référence au niveau le plus bas de n'importe quel système d'exploitation qui fournit une couche d'abstraction matérielle, le contrôle des disques et des systèmes de fichier, le mode multitâche, l'équilibrage des charges, la mise en réseau et la mise en place des fonctions de sécurité. Un<br>noyau n'est pas un système d'exploitation complet. Un système compl Linux.

#### **OpenIPMI**

Sigle utilisé pour Open Source Intelligent Platform Management Interface (Interface de gestion de plateforme intelligente Open Source). Les spécifications de l'interface de gestion de plateforme intelligente (IPMI) définissent un ensemble d'interfaces standard pour le matériel et le micrologiciel informatiques qui sont<br>utilisées par les administrateurs système pour surveiller l pour le noyau Linux et une bibliothèque utilisateur qui fournit une abstraction de niveau supérieur IPMI et des services génériques qui peuvent être utilisés<br>sur n'importe quel système d'exploitation.

### **phrase mot de passe**

Une chaîne de caractères plus longue qu'un mot de passe utilisée pour créer une signature numérique.

### **pilote de périphérique**

Programme qui permet au système d'exploitation ou à un autre programme de s'interfacer correctement avec un périphérique, comme une imprimante.

#### **reconstruction**

L'option de recréation, --rebuild, est une procédure qui modifie un progiciel DUP pour qu'il prenne en charge les systèmes d'exploitation et/ou les noyaux Linux en plus de ceux qui sont pris en charge et testés dans le progiciel DUP d'origine que vous avez téléchargé à partir du site Web **support.dell.com**.

### **signature numérique**

Une signature numérique est utilisée pour authentifier l'identité du signataire d'un document et certifier que le contenu d'origine est inchangé. Il s'agit d'un<br>schéma de cryptage permettant d'authentifier des informations

### **SUU**

Sigle de Dell OpenManage Server Update Utility. SUU est une des applications utilisées pour identifier et appliquer des mises à jour à votre système. Vous pouvez utiliser SUU pour mettre à jour votre système Dell ou pour afficher les mises à jour disponibles pour n'importe quel système pris en charge par SUU.<br>SUU compare les versions des composants installés sur votre systèm ensuite un rapport de comparaison des versions et vous permet de mettre à jour des composants.